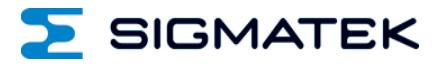

# **ICA 012**

# **S-DIAS Schnittstellenmodul CAN**

# **Betriebsanleitung**

Erstellungsdatum: 06.09.2016 Versionsdatum: 26.07.2023 Artikelnummer: 20-102-012-D

**Herausgeber: SIGMATEK GmbH & Co KG A-5112 Lamprechtshausen Tel.: +43/6274/4321 Fax: +43/6274/4321-18 Email: office@sigmatek.at WWW.SIGMATEK-AUTOMATION.COM**

> **Copyright © 2016 SIGMATEK GmbH & Co KG**

# **Originalbetriebsanleitung**

**Alle Rechte vorbehalten. Kein Teil des Werkes darf in irgendeiner Form (Druck, Fotokopie, Mikrofilm oder in einem anderen Verfahren) ohne ausdrückliche Genehmigung reproduziert oder unter Verwendung elektronischer Systeme verarbeitet, vervielfältigt oder verbreitet werden.**

**Inhaltliche Änderungen behalten wir uns ohne Ankündigung vor. Die SIGMATEK GmbH & Co KG haftet nicht für technische oder drucktechnische Fehler in diesem Handbuch und übernimmt keine Haftung für Schäden, die auf die Nutzung dieses Handbuches zurückzuführen sind.**

S SIGMATEK

# **S-DIAS Schnittstellenmodul ICA 012**

**mit 1 CAN-Bus galvanisch getrennt**

# **1 CAN-Bus Abschlusswiderstand schaltbar**

Das S-DIAS Schnittstellenmodul ICA 012 besitzt eine galvanisch getrennte CAN-Schnittstelle. Der intern vorhandene CAN-Abschlusswiderstand kann per Software bzw. per Drahtbrücke am Anschlussstecker deaktiviert werden.

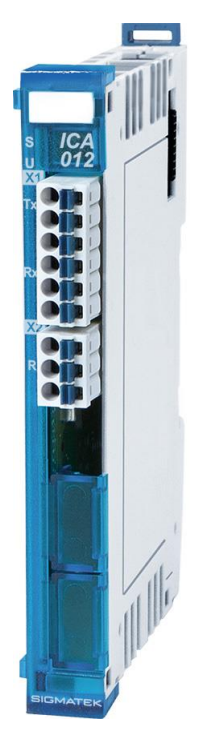

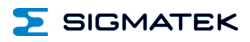

# **Inhaltsverzeichnis**

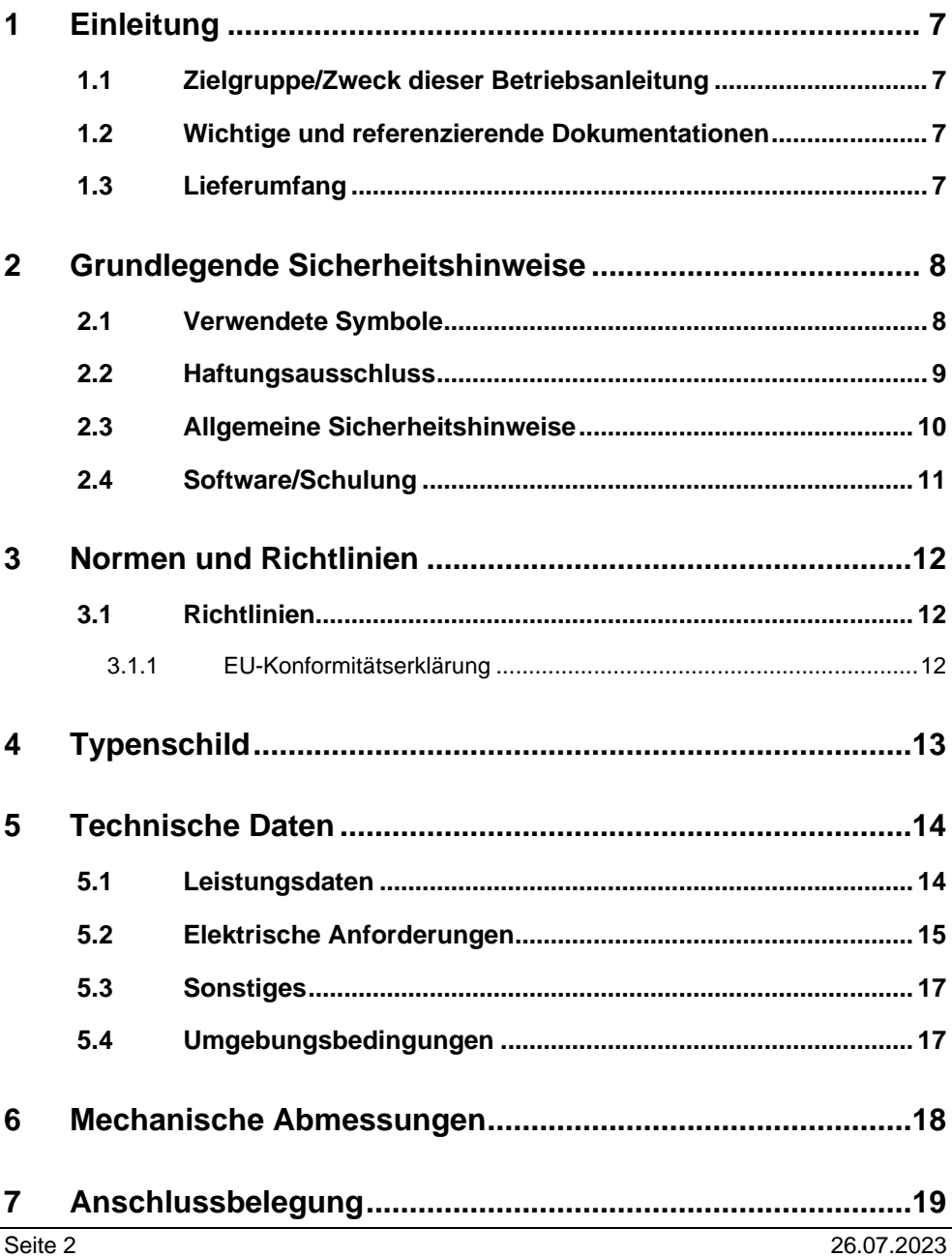

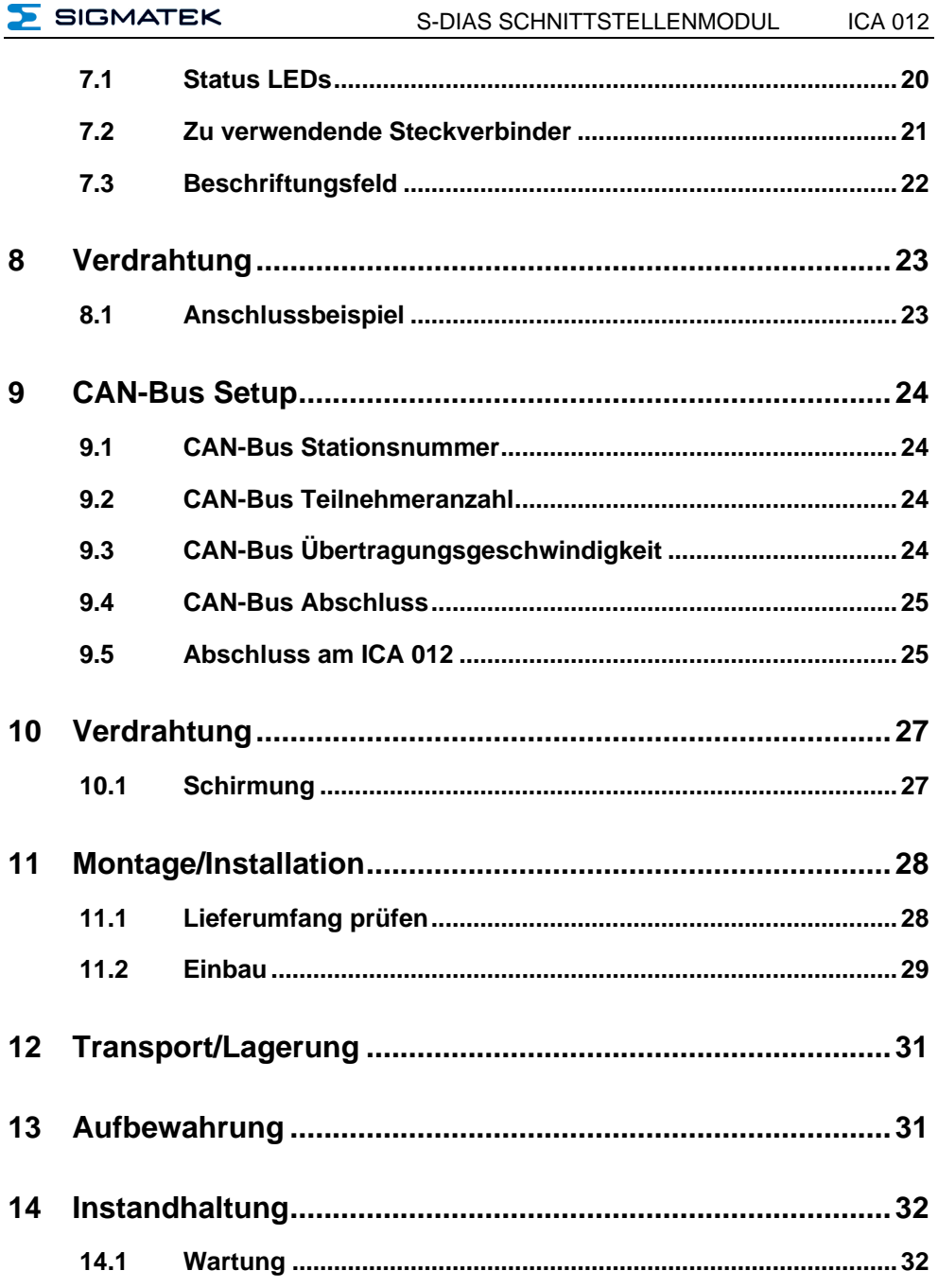

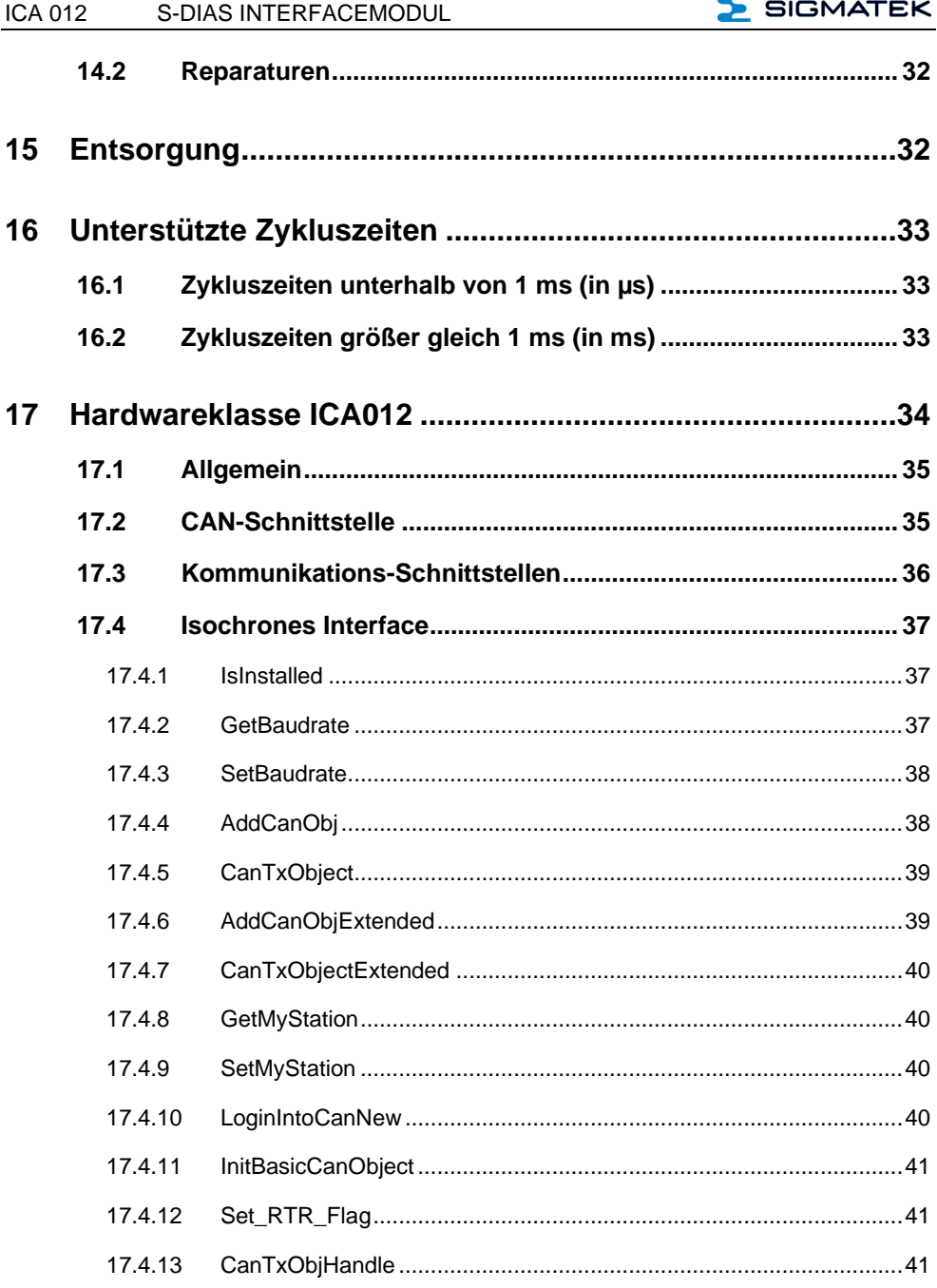

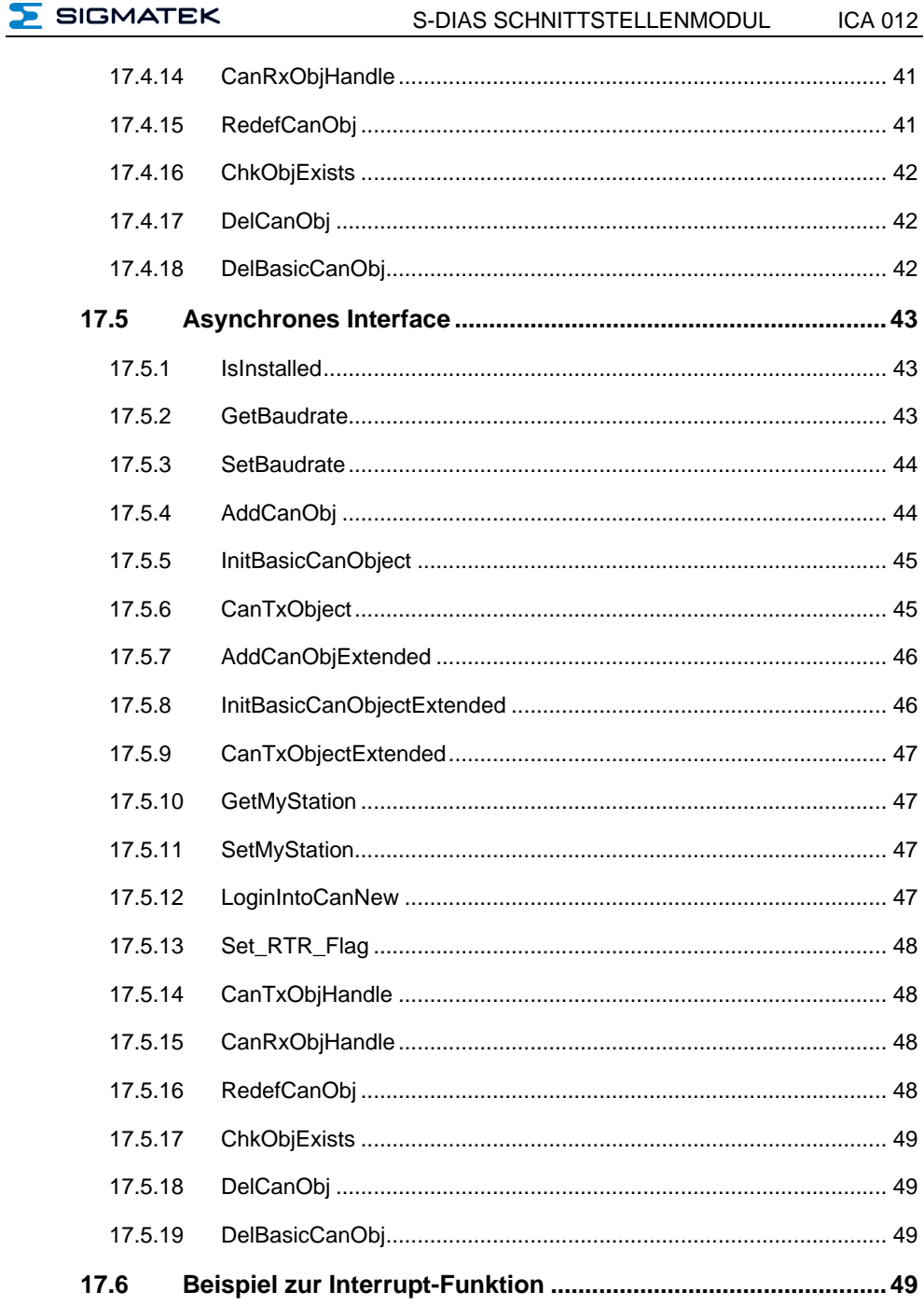

 $\overline{\phantom{a}}$ 

#### **ICA 012** S-DIAS INTERFACEMODUL

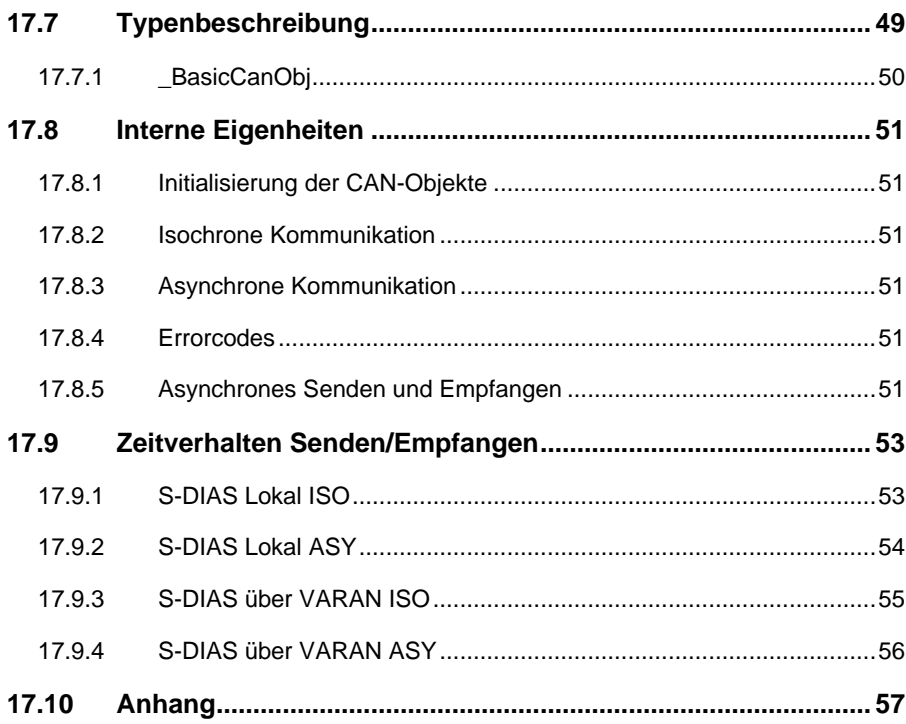

 $\Sigma$  SIGMATEK

# <span id="page-8-0"></span>**1 Einleitung**

# <span id="page-8-1"></span>**1.1 Zielgruppe/Zweck dieser Betriebsanleitung**

Diese Betriebsanleitung enthält alle Informationen, die Sie für den Betrieb des Produktes benötigen.

Diese Betriebsanleitung richtet sich an:

- **Projektplaner**
- Monteure
- Inbetriebnahmetechniker
- Maschinenbediener
- Instandhalter/Prüftechniker

Es werden allgemeine Kenntnisse auf dem Gebiet der Automatisierungstechnik vorausgesetzt.

Sie erhalten weitere Hilfe sowie Informationen zu Schulungen und passendem Zubehör auf unserer Websit[e www.sigmatek-automation.com.](http://www.sigmatek-automation.com/)

Bei Fragen steht Ihnen natürlich auch gerne unser Support-Team zur Verfügung. Notfalltelefon sowie Geschäftszeiten entnehmen Sie bitte unserer Website.

# <span id="page-8-2"></span>**1.2 Wichtige und referenzierende Dokumentationen**

Dieses und weitere Dokumente können Sie über unsere Website bzw. über den Support beziehen.

# <span id="page-8-3"></span>**1.3 Lieferumfang**

1x ICA 012

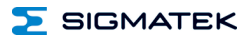

# <span id="page-9-0"></span>**2 Grundlegende Sicherheitshinweise**

# <span id="page-9-1"></span>**2.1 Verwendete Symbole**

Für die in den einschlägigen Anwenderdokumentationen verwendeten Warn-, Gefahrenund Informationshinweise werden folgende Symbole verwendet:

# **GEFAHR**

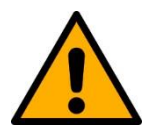

**Gefahr** bedeutet, dass der Tod oder schwere Verletzungen **eintreten**, wenn die angegebenen Maßnahmen nicht getroffen werden.

 $\Rightarrow$  Beachten Sie alle Hinweise, um Tod oder schwere Verletzungen zu vermeiden

# **WARNUNG**

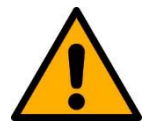

**Warnung** bedeutet, dass der Tod oder schwere Verletzungen eintreten **können**, wenn die angegebenen Maßnahmen nicht getroffen werden.

 $\Rightarrow$  Beachten Sie alle Hinweise, um Tod oder schwere Verletzungen zu vermeiden

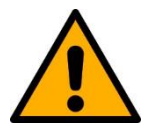

# **VORSICHT**

**Vorsicht** bedeutet, dass mittelschwere bis leichte Verletzungen eintreten **können**, wenn die angegebenen Maßnahmen nicht getroffen werden.

 $\Rightarrow$  Beachten Sie alle Hinweise, um mittelschwere bis leichte Verletzungen zu vermeiden.

# **INFORMATION**

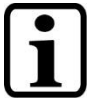

### **Information**

 $\Rightarrow$  Liefert wichtige Hinweise über das Produkt, die Handhabung oder relevante Teile der Dokumentation, auf welche besonders aufmerksam gemacht werden soll.

# <span id="page-10-0"></span>**2.2 Haftungsausschluss**

# **INFORMATION**

Der Inhalt dieser Betriebsanleitung wurde mit äußerster Sorgfalt erstellt. Dennoch können Abweichungen nicht ausgeschlossen werden. Diese Betriebsanleitung wird regelmäßig überprüft und notwendige Korrekturen in die nachfolgenden Ausgaben eingearbeitet. Der Maschinenhersteller ist für den sachgemäßen Einbau sowie die Gerätekonfiguration verantwortlich. Der Maschinenbediener ist für einen sicheren Umgang sowie die sachgemäße Bedienung verantwortlich.

Die aktuelle Betriebsanleitung ist auf unserer Website zu finden. Kontaktieren Sie ggf. unseren Support.

Technische Änderungen, die der Verbesserung der Geräte dienen, sind vorbehalten. Die vorliegende Betriebsanleitung stellt eine reine Produktbeschreibung dar. Es handelt sich um keine zugesicherten Eigenschaften im Sinne des Gewährleistungsrechts.

Bitte lesen Sie vor jeder Handhabung eines Produktes die dazu gehörigen Dokumente und diese Betriebsanleitung gründlich durch.

**Für Schäden, die aufgrund einer Nichtbeachtung dieser Anleitungen oder der jeweiligen Vorschriften entstehen, übernimmt die Fa. SIGMATEK GmbH & Co KG keine Haftung.**

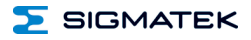

# <span id="page-11-0"></span>**2.3 Allgemeine Sicherheitshinweise**

Beachten Sie unbedingt die Sicherheitshinweise in den anderen Abschnitten dieser Betriebsanleitung. Diese Hinweise sind optisch durch Symbole besonders hervorgehoben.

# **INFORMATION**

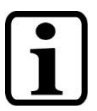

Laut EU-Richtlinien ist die Betriebsanleitung Bestandteil eines Produktes.

Bewahren Sie daher diese Betriebsanleitung stets griffbereit in der Nähe der Maschine auf, da sie wichtige Hinweise enthält.

Geben Sie diese Betriebsanleitung bei Verkauf, Veräußerung oder Verleih des Produktes weiter, bzw. weisen Sie auf deren Online-Verfügbarkeit hin.

Im Hinblick auf die mit der Nutzung der Maschine verbundenen Sicherheits- und Gesundheitsschutzanforderungen muss der Hersteller, bevor eine Inverkehrbringung einer Maschine erfolgt, eine Risikobeurteilung gemäß Maschinenrichtlinie 2006/42/EG durchführen.

Betreiben Sie das Gerät nur mit von SIGMATEK dafür freigegebenen Geräten und Zubehör.

# **VORSICHT**

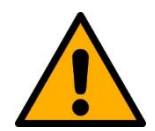

Behandeln Sie das Gerät mit Sorgfalt und lassen Sie es nicht fallen.

Fremdkörper und Flüssigkeiten dürfen nicht ins Geräteinnere gelangen.

Das Gerät darf nicht geöffnet werden!

Bei nicht bestimmungsgemäßer Funktion oder bei Beschädigungen, die Gefährdungen hervorrufen können, ist das Gerät zu ersetzen!

Das Gerät entspricht der EN 61131-2.

In Kombination mit einer Anlage sind vom Systemintegrator die Anforderungen der Norm EN 60204-1 einzuhalten.

Achten Sie zu Ihrer eigenen Sicherheit und zur Sicherheit anderer auf die Einhaltung der Umweltbedingungen.

# <span id="page-12-0"></span>**2.4 Software/Schulung**

Die Applikation wird mit der Software LASAL CLASS 2 und LASAL SCREEN Editor erstellt.

Es werden Schulungen für die LASAL-Entwicklungsumgebung angeboten, mit der Sie das Produkt konfigurieren können. Informationen über Schulungstermine finden Sie auf unserer Website.

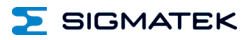

# <span id="page-13-0"></span>**3 Normen und Richtlinien**

# <span id="page-13-1"></span>**3.1 Richtlinien**

Das Produkt wurde in Übereinstimmung mit den Richtlinien der Europäischen Union konstruiert und auf Konformität geprüft.

# <span id="page-13-2"></span>**3.1.1 EU-Konformitätserklärung**

**EU-Konformitätserklärung** C E Das Produkt ICA 012 ist konform mit folgenden europäischen Richtlinien:

- **2014/35/EU** Niederspannungsrichtlinie
- **2014/30/EU** Elektromagnetische Verträglichkeit (EMV-Richtlinie)
- 2011/65/EU "Beschränkung der Verwendung bestimmter gefährlicher Stoffe in Elektro- und Elektronikgeräten (RoHS-Richtlinie)

Die EU-Konformitätserklärungen werden auf der SIGMATEK-Homepage zur Verfügung gestellt. Siehe Produkte/Downloads, oder mit Hilfe der Suchfunktion und Stichwort "EU-Konformitätserklärung".

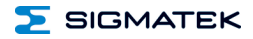

# <span id="page-14-0"></span>**4 Typenschild**

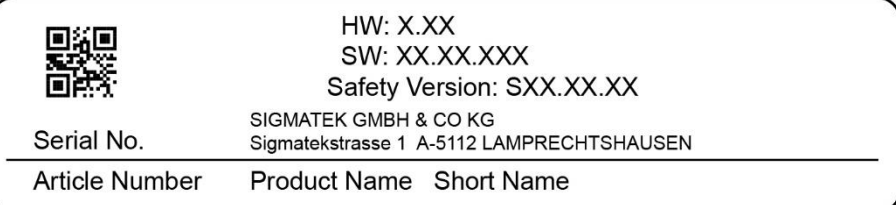

# Exemplary nameplate (symbol image)

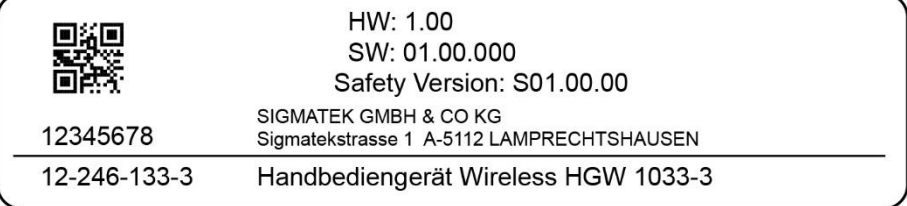

HW: Hardwareversion

SW: Softwareversion

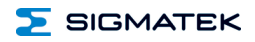

# <span id="page-15-0"></span>**5 Technische Daten**

# <span id="page-15-1"></span>**5.1 Leistungsdaten**

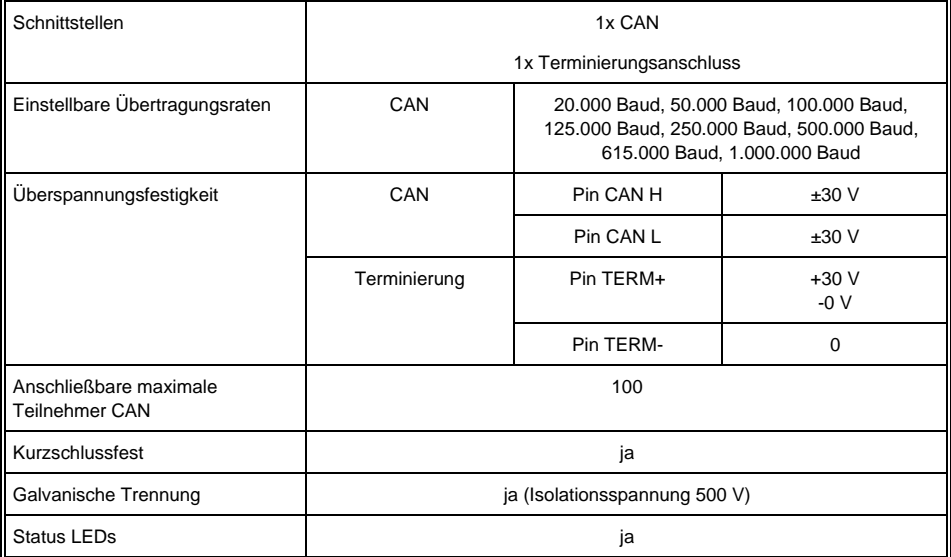

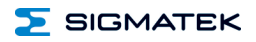

# <span id="page-16-0"></span>**5.2 Elektrische Anforderungen**

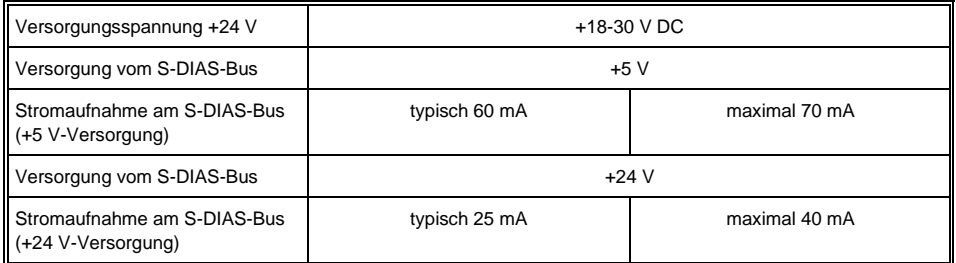

# **INFORMATION**

Wird dieses S-DIAS Modul an einem S-DIAS Versorgungsmodul mit mehreren S-DIAS Modulen eingesetzt, müssen die Summenströme der verwendeten S-DIAS Module ermittelt und überprüft werden.

Der Summenstrom der S-DIAS +24 V-Versorgung darf 1,6 A nicht überschreiten!

Der Summenstrom der S-DIAS +5 V-Versorgung darf 1,6 A nicht überschreiten!

Die Angabe der Stromaufnahme findet man in der modulspezifischen technischen Dokumentation unter "Elektrische Anforderungen".

### **UL-Zulassung**

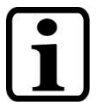

Für USA und Kanada:

**INFORMATION**

Die Versorgung muss limitiert sein auf:

- a) max. 5 A bei Spannungen von 0-20 V DC, oder
- b) 100 W bei Spannungen von 20-60 V DC

Das limitierende Bauteil (z.B. Trafo, Netzteil oder Sicherung) muss von einem NRTL (National Recognized Testing Laboratory, z.B. UL) zertifiziert sein.

S-DIAS Safety Bus

 $\overline{\phantom{a}}$ 

 $\dot{1}$ 

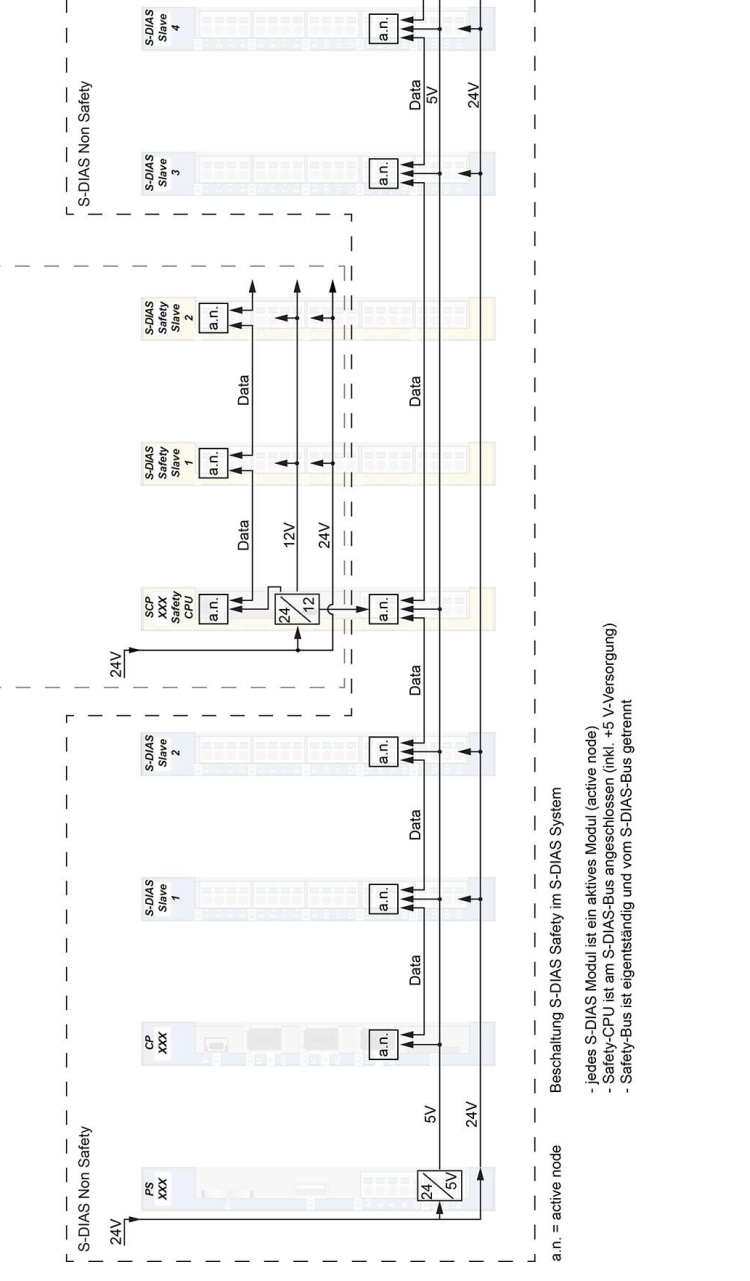

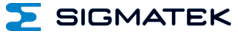

٦ Ï

Ï

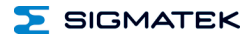

# <span id="page-18-0"></span>**5.3 Sonstiges**

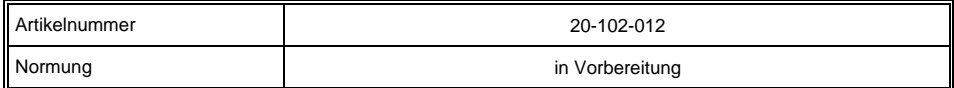

# <span id="page-18-1"></span>**5.4 Umgebungsbedingungen**

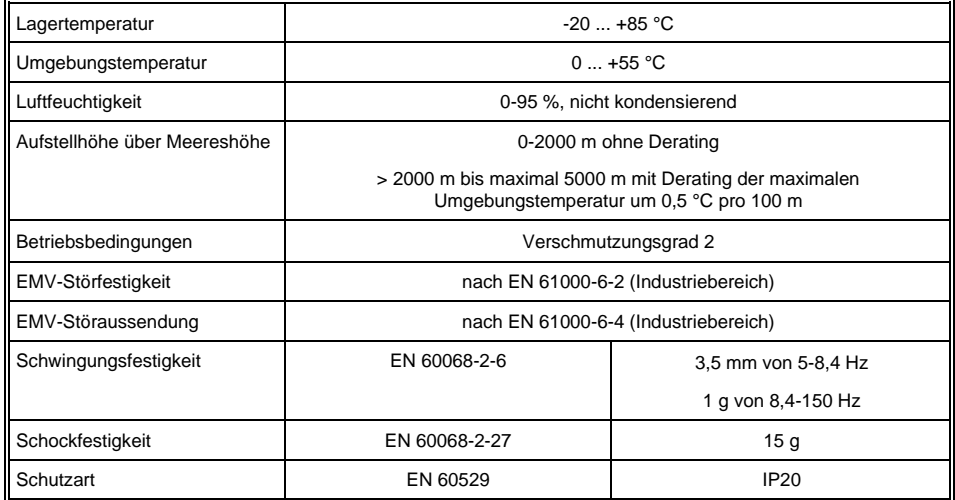

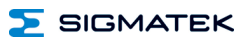

# <span id="page-19-0"></span>**6 Mechanische Abmessungen**

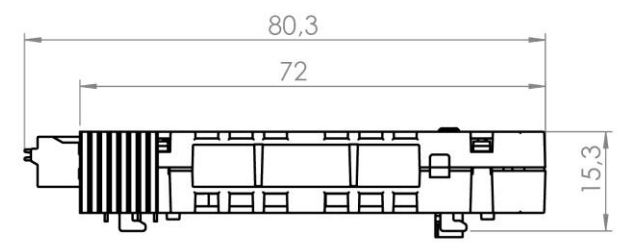

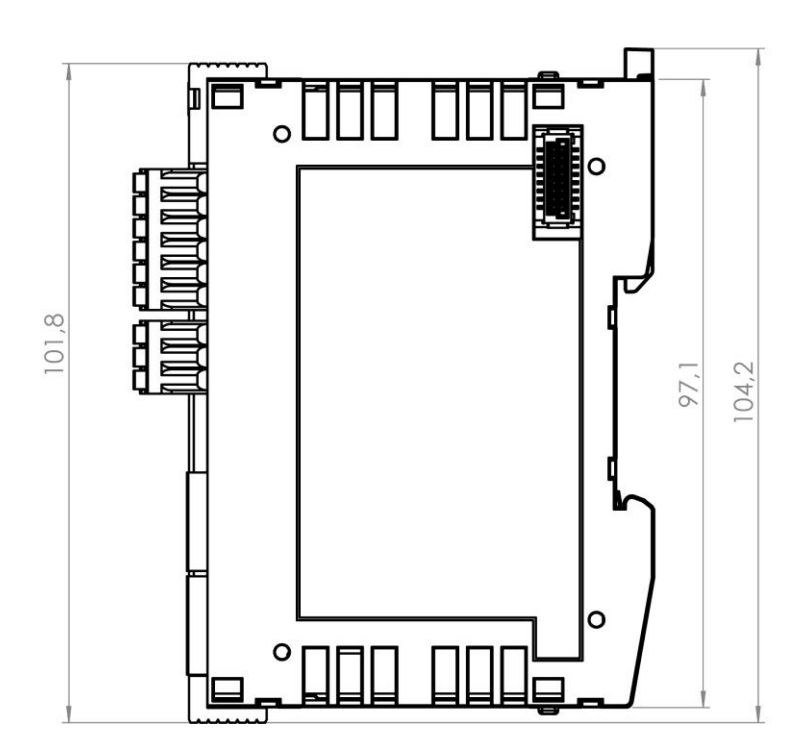

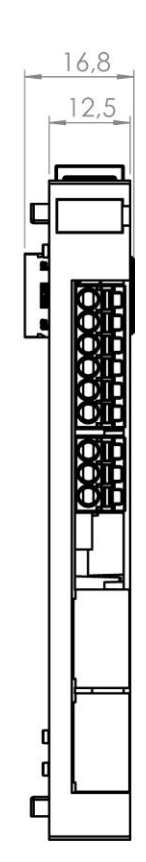

**SIGMATEK** 

# <span id="page-20-0"></span>**7 Anschlussbelegung**

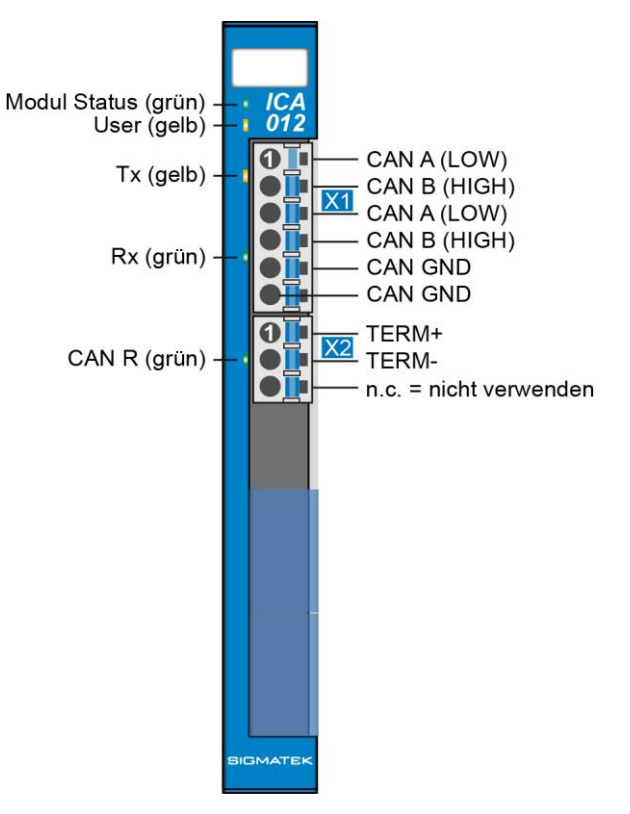

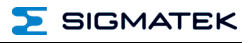

# <span id="page-21-0"></span>**7.1 Status LEDs**

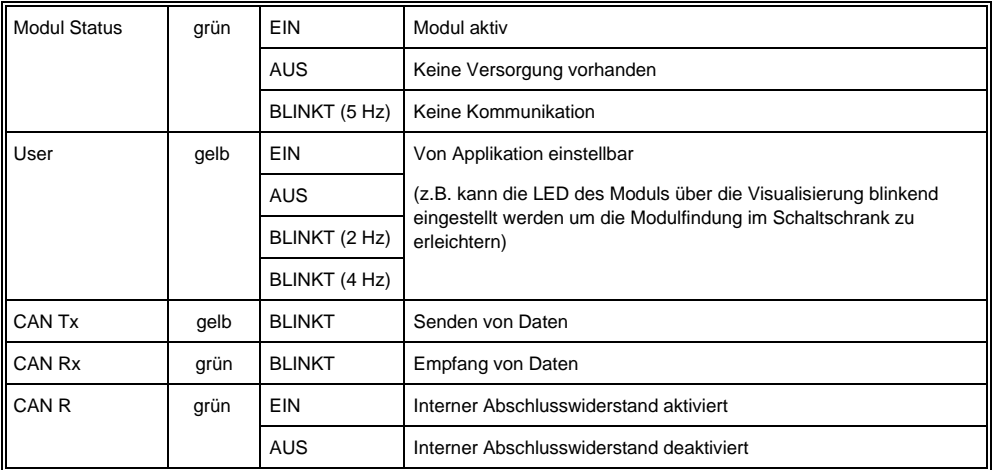

# <span id="page-22-0"></span>**7.2 Zu verwendende Steckverbinder**

#### **Steckverbinder:**

**X1-X2:** Steckverbinder mit Federzugklemme (im Lieferumfang enthalten)

Die Federzugklemmen sind für den Anschluss von ultraschallverdichteten (ultraschallverschweißten) Litzen geeignet.

### **Anschlussvermögen:**

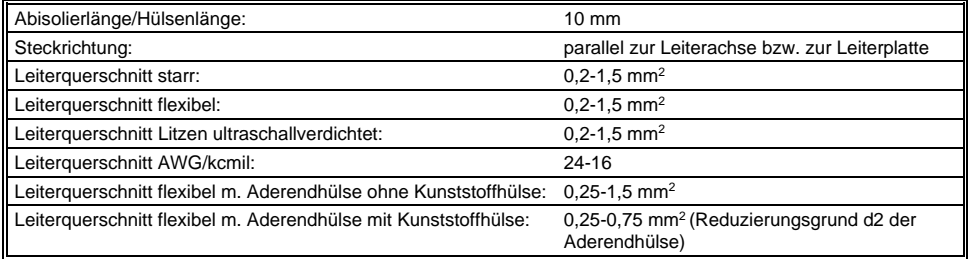

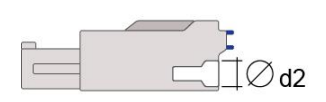

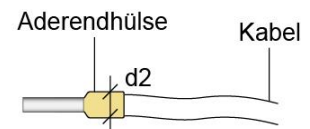

 $d2 = max. 2,8 mm$ 

# **INFORMATION**

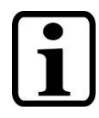

Das S-DIAS Modul darf NICHT unter Spannung an- oder abgesteckt werden!

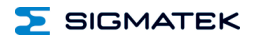

# <span id="page-23-0"></span>**7.3 Beschriftungsfeld**

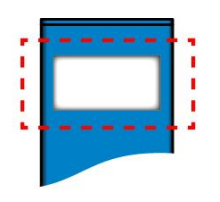

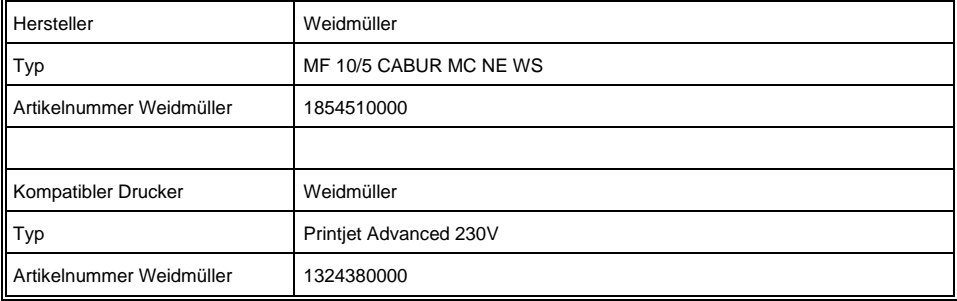

# <span id="page-24-0"></span>**8 Verdrahtung**

# <span id="page-24-1"></span>**8.1 Anschlussbeispiel**

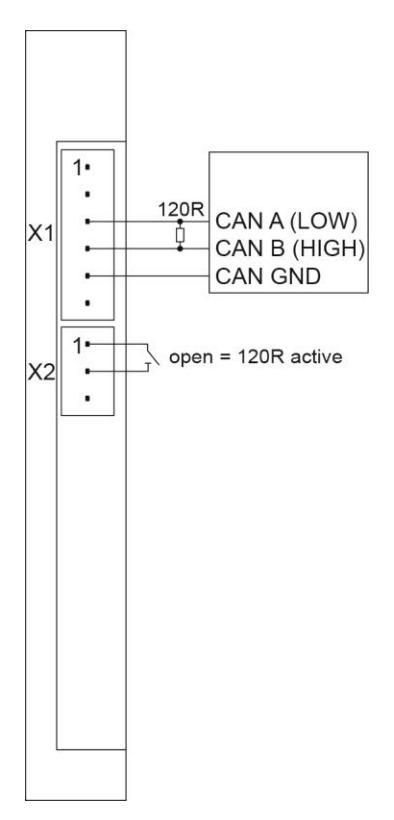

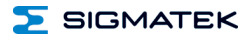

# <span id="page-25-0"></span>**9 CAN-Bus Setup**

In diesem Abschnitt wird erläutert, wie der CAN-Bus richtig konfiguriert wird. Dazu müssen folgende Parameter eingestellt werden: Stationsnummer und Übertragungsgeschwindigkeit.

# <span id="page-25-1"></span>**9.1 CAN-Bus Stationsnummer**

Jede CAN-Bus-Station erhält eine eigene Stationsnummer. Unter dieser Stationsnummer können die anderen Busteilnehmer von dieser Station Daten abholen und an diese Station Daten senden. Zu beachten ist, dass im CAN-Bus System jede Stationsnummer nur einmal vergeben werden darf!

# <span id="page-25-2"></span>**9.2 CAN-Bus Teilnehmeranzahl**

Die maximale Anzahl von Teilnehmern am CAN-Bus ist von der Leitungslänge, dem Terminierungswiderstand, der Übertragungsgeschwindigkeit und den verwendeten Treibern in den Teilnehmern abhängig.

Bei einem Terminierungswiderstand von 120  $\Omega$  sind mindestens 100 Teilnehmer möglich.

# <span id="page-25-3"></span>**9.3 CAN-Bus Übertragungsgeschwindigkeit**

Es besteht die Möglichkeit verschiedene Übertragungsgeschwindigkeiten (Baudraten) auf dem CAN-Bus einzustellen. Je größer die Länge der Busleitungen ist, desto kleiner muss die Übertragungsgeschwindigkeit gewählt werden.

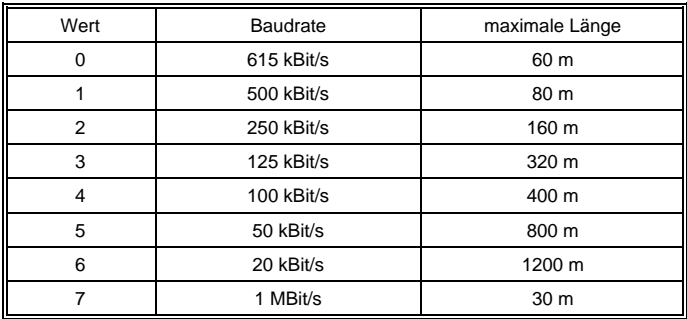

Diese Werte gelten für folgendes Kabel: 120  $\Omega$ . Twisted Pair.

Hinweis: Für das CAN-Bus Protokoll gilt: 1 kBit/ s = 1 kBaud.

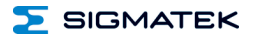

# <span id="page-26-0"></span>**9.4 CAN-Bus Abschluss**

An den beiden Endgeräten in einem CAN-Bus System muss ein Leitungsabschluss erfolgen. Dies ist notwendig, um Übertragungsfehler durch Reflexionen auf der Leitung zu verhindern.

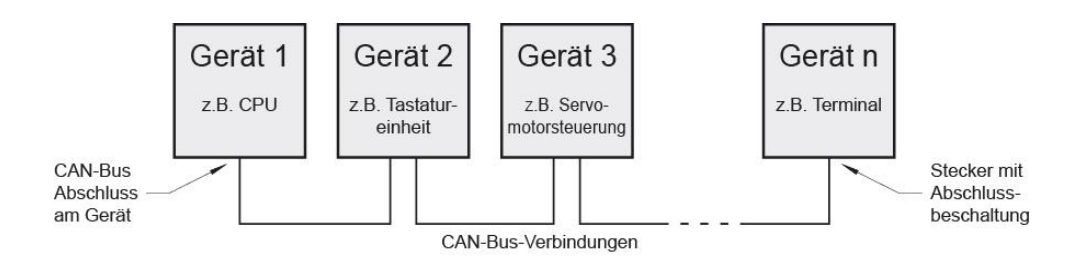

# <span id="page-26-1"></span>**9.5 Abschluss am ICA 012**

Im ICA 012 befindet sich ein Abschlusswiderstand, der bei offenem Stecker X2 aktiviert ist (=> keine Drahtbrücke von X2 TERM+ auf TERM-).

D.h. ist die ICA 012 am Ende des CAN-Bus angeschlossen, so muss kein externer 120 Ω Abschlusswiderstand am X1 bestückt werden.

Am Stecker X2 kann der interne Abschlusswiderstand mit einer Drahtbrücke oder einem Schalter deaktiviert werden (TERM+/TERM-).

Ist eine Drahtbrücke zwischen TERM+ und TERM- gesetzt, so ist der interne Abschlusswiderstand abgeschaltet (open/deactivated).

Ist keine Drahtbrücke gesetzt, so ist der interne CAN-Bus-Abschlusswiderstand von 120 Ω aktiviert (liegt zwischen CAN A (LOW) und CAN B (HIGH)).

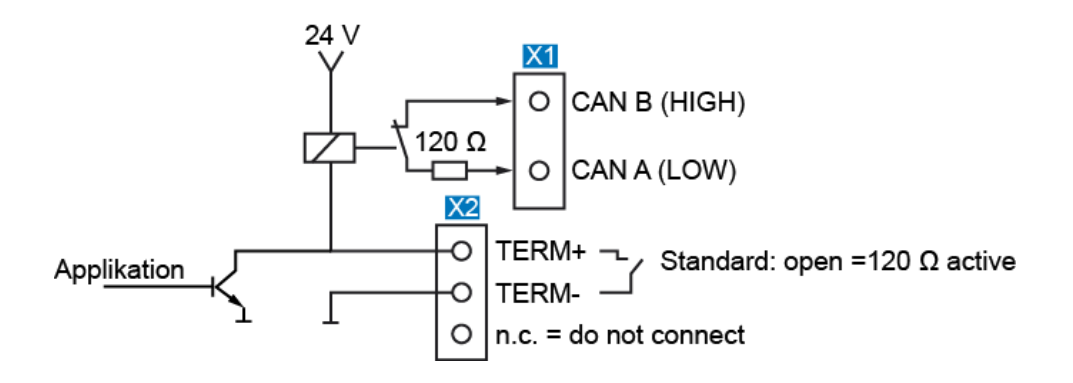

SIGMATEK

# <span id="page-28-0"></span>**10 Verdrahtung**

- Die Abschlusswiderstände mit 120 Ω sind jeweils am Busende zu platzieren, wobei das ICA 012 bereits einen Abschlusswiderstand eingebaut hat (mit TERM +/- zu deaktivieren)
- Sternverdrahtung muss vermieden werden

# <span id="page-28-1"></span>**10.1 Schirmung**

Die Verkabelung von CAN sind als geschirmte Leitungen auszuführen.

Der Schirm ist entweder beim Eintritt in den Schaltschrank oder unmittelbar vor dem ICA 012 großflächig und niederohmig aufzulegen (Kabeldurchführungen, Erdungsschellen)!

So können Störsignale nicht in die Elektronik gelangen und die Funktion beeinträchtigen.

Zur Vermeidung von PE-Ausgleichsströmen, die über den Schirm der Leitungen fließen, wird empfohlen die Anlagenteile miteinander zusätzlich niederohmig und niederimpedant zu verbinden.

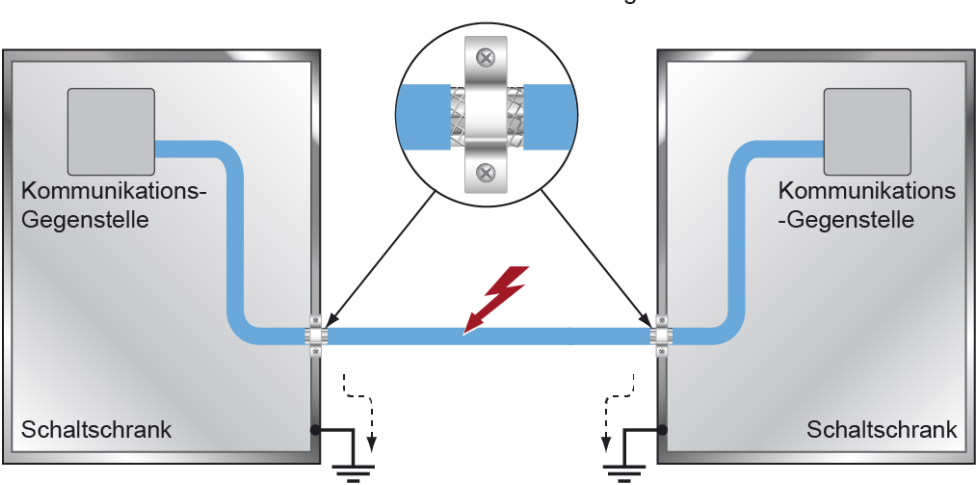

Schirmauflage

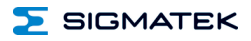

# <span id="page-29-0"></span>**11 Montage/Installation**

# <span id="page-29-1"></span>**11.1 Lieferumfang prüfen**

Überprüfen Sie den Lieferumfang auf Vollständigkeit und Unversehrtheit. Siehe dazu Kapitel [1.3](#page-8-3) [Lieferumfang.](#page-8-3)

# **INFORMATION**

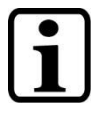

Prüfen Sie bei Erhalt und vor dem Erstgebrauch das Gerät auf Beschädigungen. Ist das Gerät beschädigt, kontaktieren Sie unseren Kundendienst und installieren Sie es nicht in Ihr System.

Beschädigte Komponenten können das System stören oder schädigen.

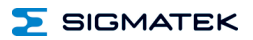

# <span id="page-30-0"></span>**11.2 Einbau**

Die S-DIAS Module sind für den Einbau im Schaltschrank vorgesehen. Zur Befestigung der Module ist eine Hutschiene erforderlich. Diese Hutschiene muss eine leitfähige Verbindung zur Schaltschrankrückwand herstellen aneinandergereiht in die Hutschiene eingehängt und durch Schließen der Rasthaken fixiert. Über die Erdungslasche auf der Rückseite der S-DIAS Module wird die Funktionserdverbindung vom Modul zur Hutschiene ausgeführt. Es ist nur die waagrechte Einbaulage (Modulbezeichnung oben) mit ausreichend Abstand der Lüftungsschlitze des S-DIAS Modulblocks zu umgebenden Komponenten bzw. der Schaltschrankwand zulässig. Das ist erforderlich, um die optimale Kühlung und Luftzirkulation zu erreichen, sodass die Funktionalität bis zur maximalen Betriebstemperatur gewährleistet ist.

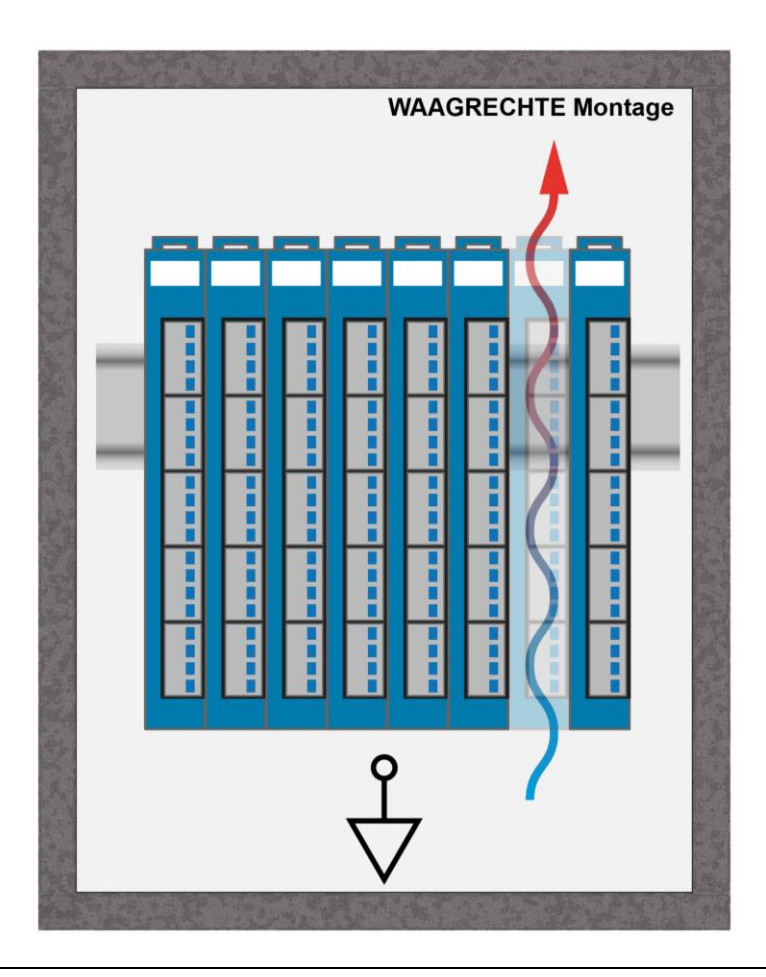

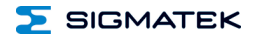

Empfohlene Minimalabstände der S-DIAS Module zu umgebenden Komponenten bzw. der Schaltschrankwand:

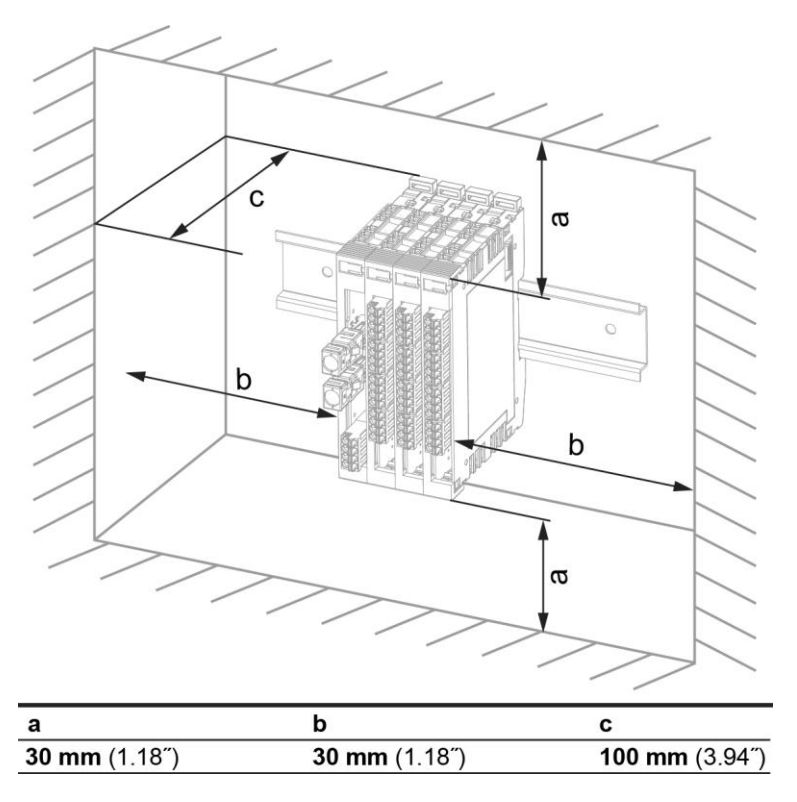

a, b, c … Abstände in mm (inch)

# <span id="page-32-0"></span>**12 Transport/Lagerung**

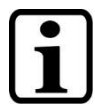

# **INFORMATION**

Bei diesem Gerät handelt es sich um sensible Elektronik. Vermeiden Sie deshalb beim Transport, sowie während der Lagerung, große mechanische Belastungen.

Für Lagerung und Transport sind dieselben Werte für Feuchtigkeit und Erschütterung (Schock, Vibration) einzuhalten wie während des Betriebes!

Während des Transportes kann es zu Temperatur- und Luftfeuchtigkeitsschwankungen kommen. Achten Sie darauf, dass im und auf dem Gerät keine Feuchtigkeit kondensiert, indem Sie das Gerät im ausgeschalteten Zustand an die Raumtemperatur akklimatisieren lassen.

Wenn möglich sollte das Gerät in der Originalverpackung transportiert werden. Andernfalls ist eine Verpackung zu wählen, die das Produkt ausreichend gegen äußere mechanische Einflüsse schützt, wie z.B. Karton gefüllt mit Luftpolster.

# <span id="page-32-1"></span>**13 Aufbewahrung**

# **INFORMATION**

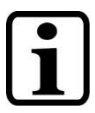

Lagern Sie das Gerät bei Nichtgebrauch lt. Lagerbedingungen. Siehe hierfür Kapitel [12.](#page-32-0)

Achten Sie darauf, dass während der Aufbewahrung alle Schutzkappen (sofern vorhanden) korrekt aufgesetzt sind, sodass das Gerät nicht verschmutzt oder Fremdkörper bzw. Flüssigkeiten eindringen können.

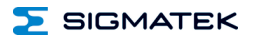

# <span id="page-33-0"></span>**14 Instandhaltung**

# **INFORMATION**

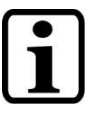

Beachten Sie bei der Instandhaltung sowie bei der Wartung die Sicherheitshinweise aus Kapitel [2.](#page-9-0)

# <span id="page-33-1"></span>**14.1 Wartung**

Dieses Produkt wurde für den wartungsarmen Betrieb konstruiert.

# <span id="page-33-2"></span>**14.2 Reparaturen**

# **INFORMATION**

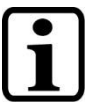

Senden Sie das Gerät im Falle eines Defektes/einer Reparatur zusammen mit einer ausführlichen Fehlerbeschreibung an die zu Beginn dieses Dokumentes angeführte Adresse.

Transportbedingungen siehe Kapitel [12](#page-32-0) Transport/Lagerung.

# <span id="page-33-3"></span>**15 Entsorgung**

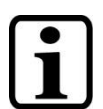

# **INFORMATION**

Sollten Sie das Gerät entsorgen wollen, sind die nationalen Entsorgungsvorschriften unbedingt einzuhalten.

Das Gerät darf nicht mit dem Hausmüll entsorgt werden.

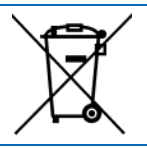

# <span id="page-34-0"></span>**16 Unterstützte Zykluszeiten**

# <span id="page-34-1"></span>**16.1 Zykluszeiten unterhalb von 1 ms (in µs)**

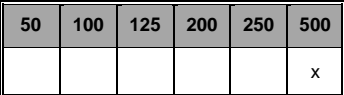

 $x=$  unterstützt

# <span id="page-34-2"></span>**16.2 Zykluszeiten größer gleich 1 ms (in ms)**

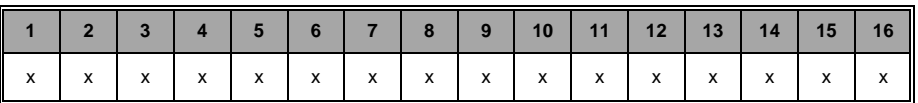

 $x=$  unterstützt

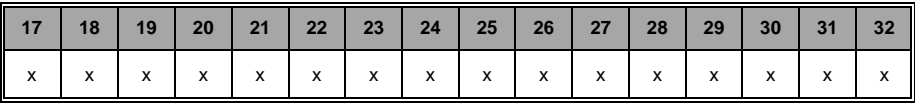

 $x=$  unterstützt

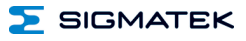

# <span id="page-35-0"></span>**17 Hardwareklasse ICA012**

**Hardwareklasse ICA012 für das S-DIAS CAN-Modul ICA 012** 

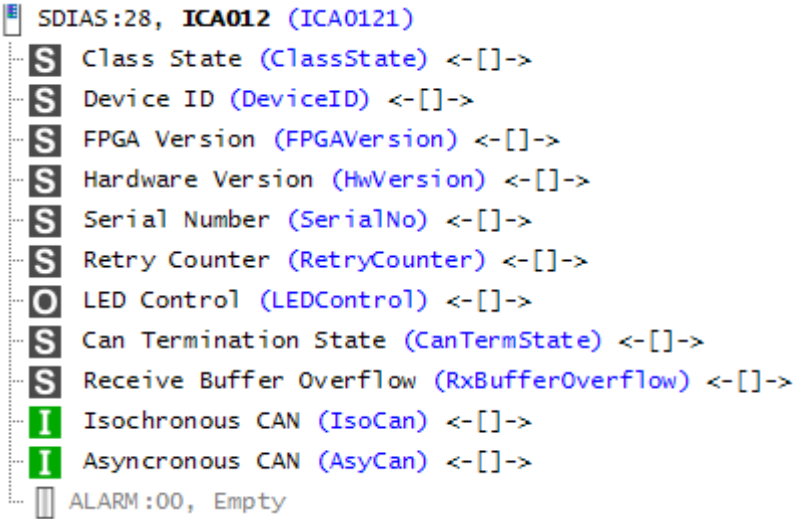

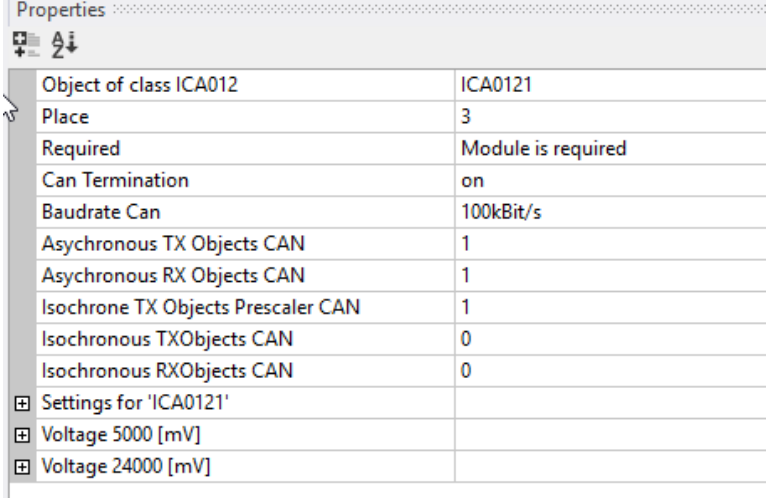

Diese Hardwareklasse wird zum Ansteuern des Hardwaremoduls ICA 012 mit einer CAN-Schnittstelle (galvanisch getrennt) verwendet. Genauere Hardwareinformationen findet man in der Moduldokumentation.

# <span id="page-36-0"></span>**17.1 Allgemein**

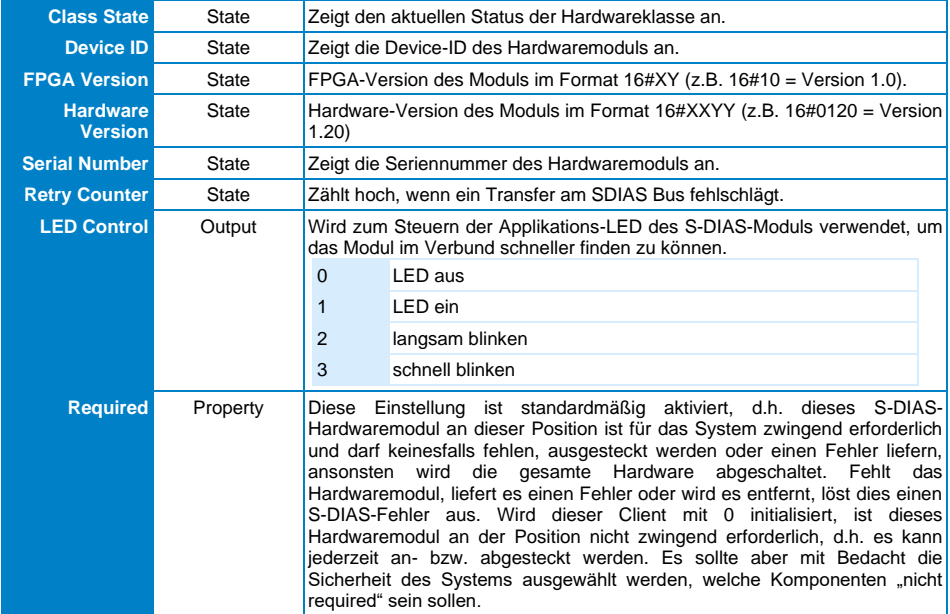

# <span id="page-36-1"></span>**17.2 CAN-Schnittstelle**

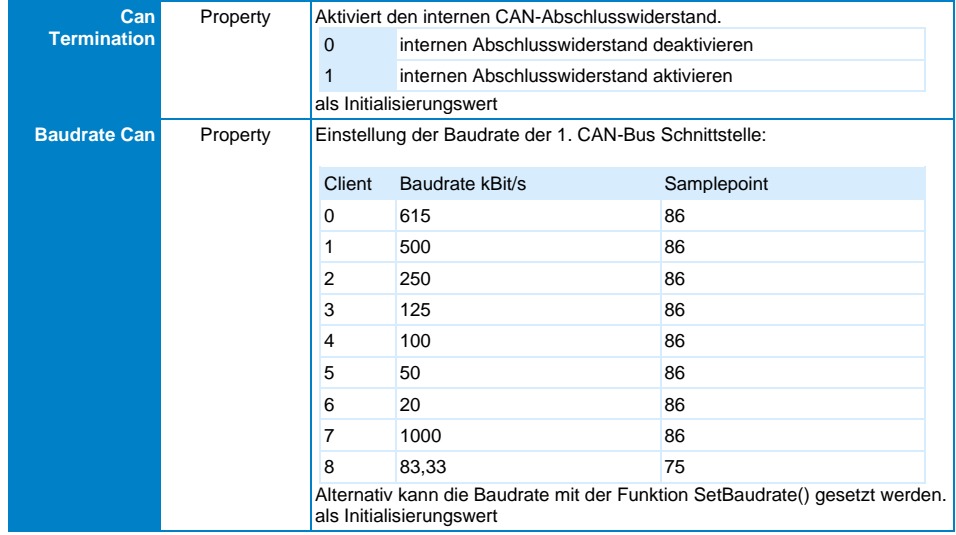

ICA 012 S-DIAS INTERFACEMODUL

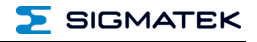

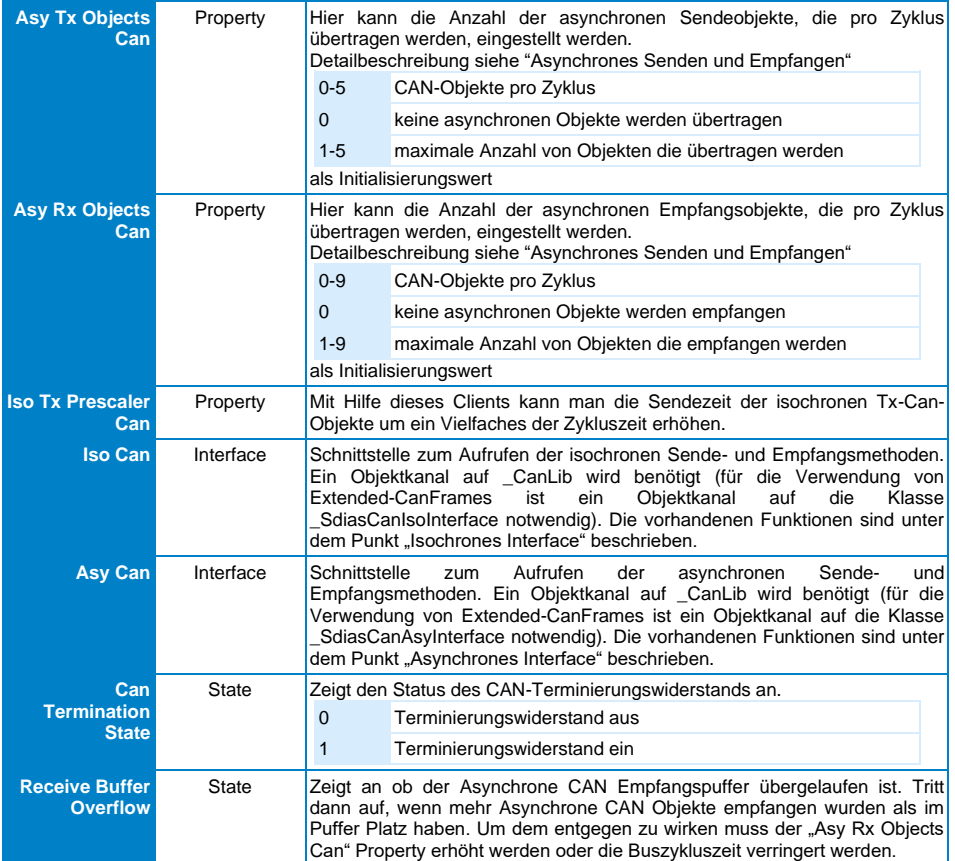

# <span id="page-37-0"></span>**17.3 Kommunikations-Schnittstellen**

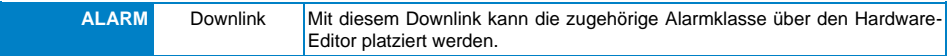

# <span id="page-38-0"></span>**17.4 Isochrones Interface**

#### <span id="page-38-1"></span>**17.4.1 IsInstalled**

Liefert zurück, ob das CAN-Interface installiert ist.

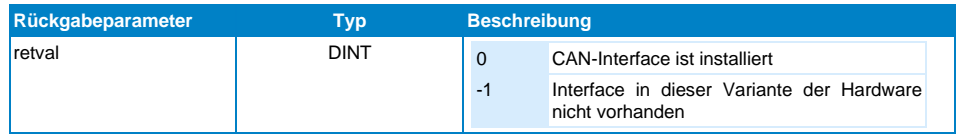

# <span id="page-38-2"></span>**17.4.2 GetBaudrate**

Diese Funktion liefert die Baudrate des CAN-Interfaces.

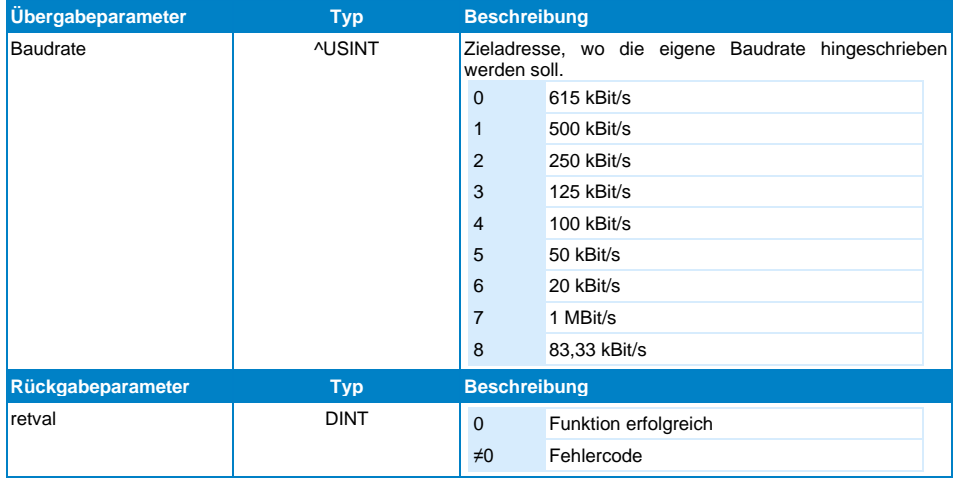

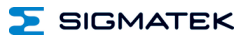

# <span id="page-39-0"></span>**17.4.3 SetBaudrate**

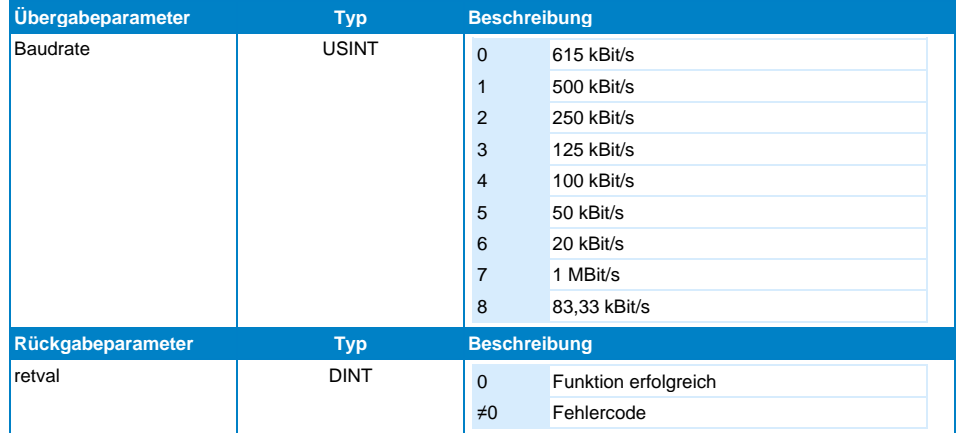

Diese Funktion setzt die Baudrate des CAN-Interfaces.

# <span id="page-39-1"></span>**17.4.4 AddCanObj**

Fügt ein Sende- oder Empfangs-Objekt am CAN-Bus hinzu.

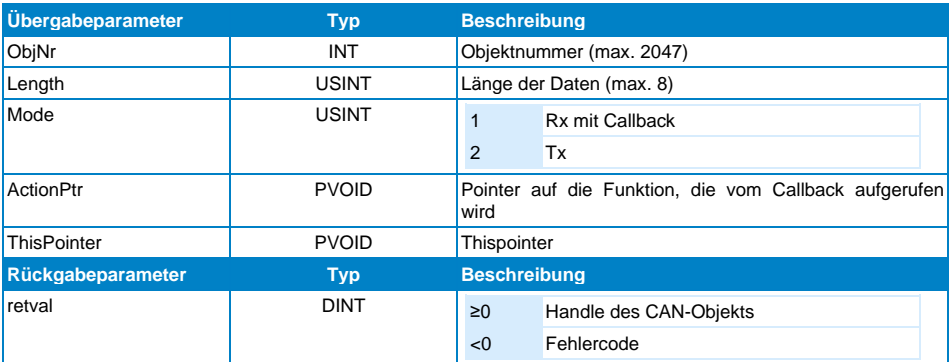

# <span id="page-40-0"></span>**17.4.5 CanTxObject**

Sendet ein Objekt am CAN-Bus.

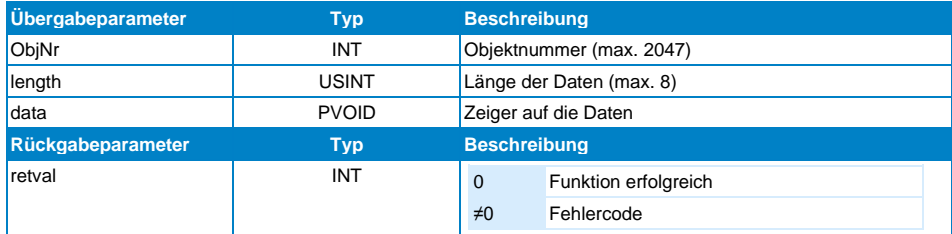

# <span id="page-40-1"></span>**17.4.6 AddCanObjExtended**

Fügt ein Sende- oder Empfangs-Objekt am CAN-Bus hinzu, welches einen Extended-Identifier verwendet (29-Bit-ObjNr anstelle der 11-Bit-ObjNr). Für die Verwendung ist ein Objektkanal auf die Klasse \_SdiasCanIsoInterface notwendig.

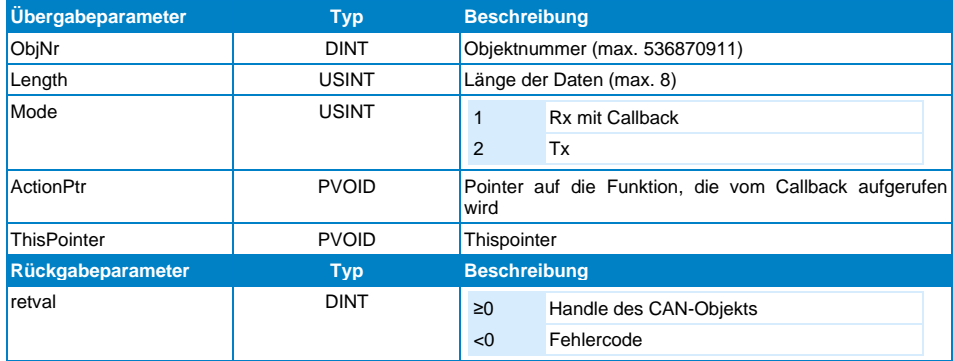

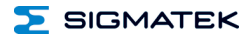

### <span id="page-41-0"></span>**17.4.7 CanTxObjectExtended**

Sendet ein Objekt am CAN-Bus, welches einen Extended-Identifier verwendet (29-Bit-ObjNr anstelle der 11-Bit-ObjNr). Für die Verwendung ist ein Objektkanal auf die Klasse SdiasCanIsoInterface notwendig.

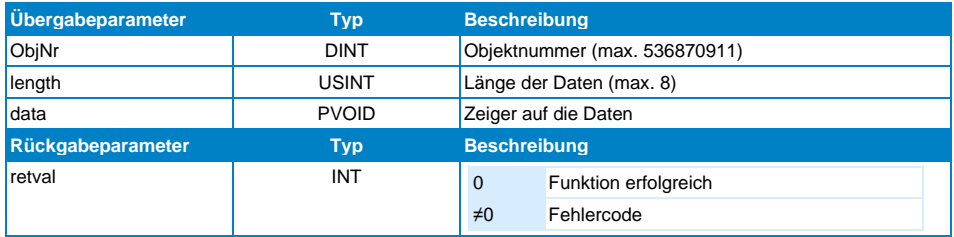

# <span id="page-41-1"></span>**17.4.8 GetMyStation**

Wird vom isochronen Interface nicht unterstützt.

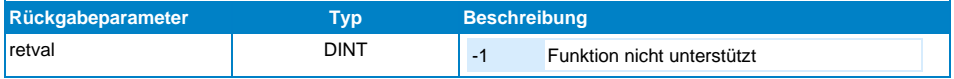

#### <span id="page-41-2"></span>**17.4.9 SetMyStation**

Wird vom isochronen Interface nicht unterstützt.

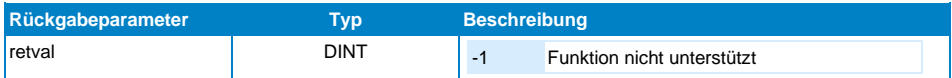

### <span id="page-41-3"></span>**17.4.10 LoginIntoCanNew**

Wird vom isochronen Interface nicht unterstützt.

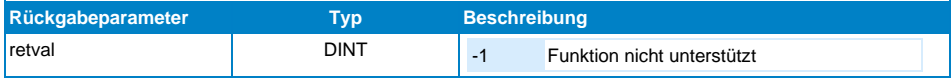

 $\Sigma$  SIGMATEK

# <span id="page-42-0"></span>**17.4.11 InitBasicCanObject**

Wird vom isochronen Interface nicht unterstützt.

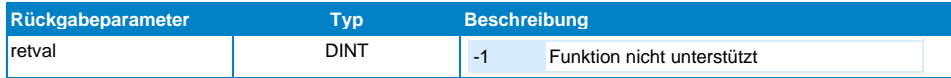

# <span id="page-42-1"></span>**17.4.12 Set\_RTR\_Flag**

Wird vom isochronen Interface nicht unterstützt.

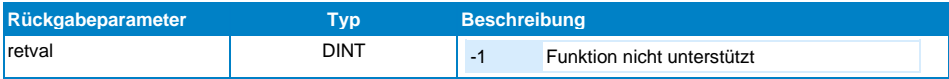

# <span id="page-42-2"></span>**17.4.13 CanTxObjHandle**

Wird vom isochronen Interface nicht unterstützt.

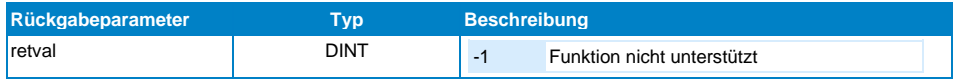

# <span id="page-42-3"></span>**17.4.14 CanRxObjHandle**

Wird vom isochronen Interface nicht unterstützt.

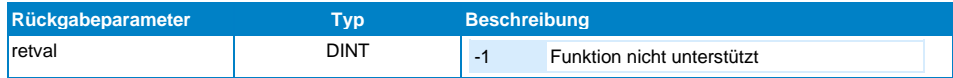

# <span id="page-42-4"></span>**17.4.15 RedefCanObj**

Wird vom isochronen Interface nicht unterstützt.

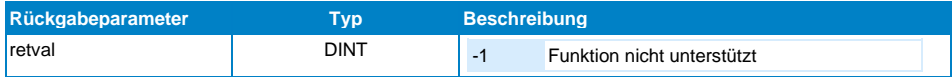

# ICA 012 S-DIAS INTERFACEMODUL

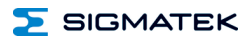

# <span id="page-43-0"></span>**17.4.16 ChkObjExists**

Wird vom isochronen Interface nicht unterstützt.

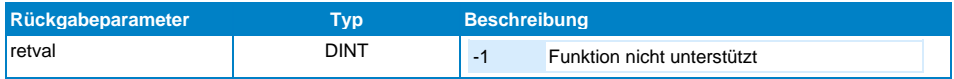

# <span id="page-43-1"></span>**17.4.17 DelCanObj**

Wird vom isochronen Interface nicht unterstützt.

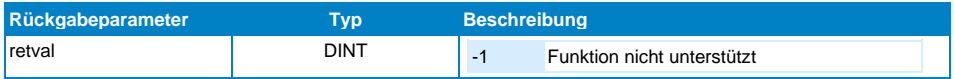

# <span id="page-43-2"></span>**17.4.18 DelBasicCanObj**

Wird vom isochronen Interface nicht unterstützt.

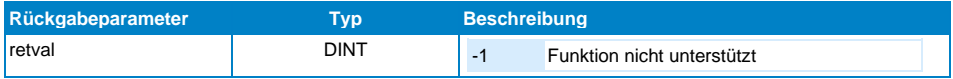

# <span id="page-44-0"></span>**17.5 Asynchrones Interface**

# <span id="page-44-1"></span>**17.5.1 IsInstalled**

Liefert zurück, ob das CAN-Interface installiert ist.

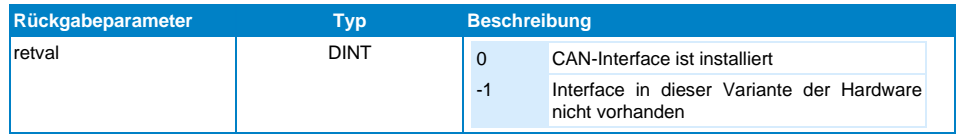

# <span id="page-44-2"></span>**17.5.2 GetBaudrate**

Diese Funktion liefert die Baudrate des CAN-Interfaces.

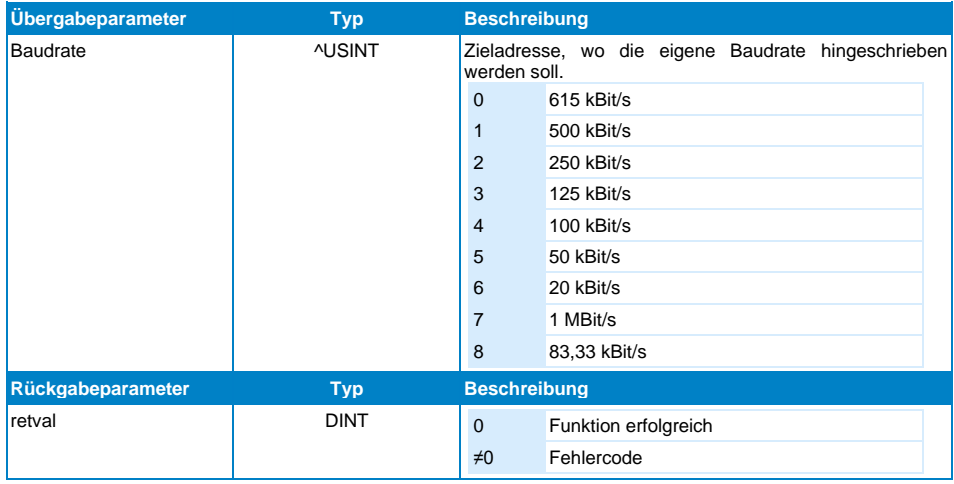

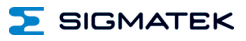

# <span id="page-45-0"></span>**17.5.3 SetBaudrate**

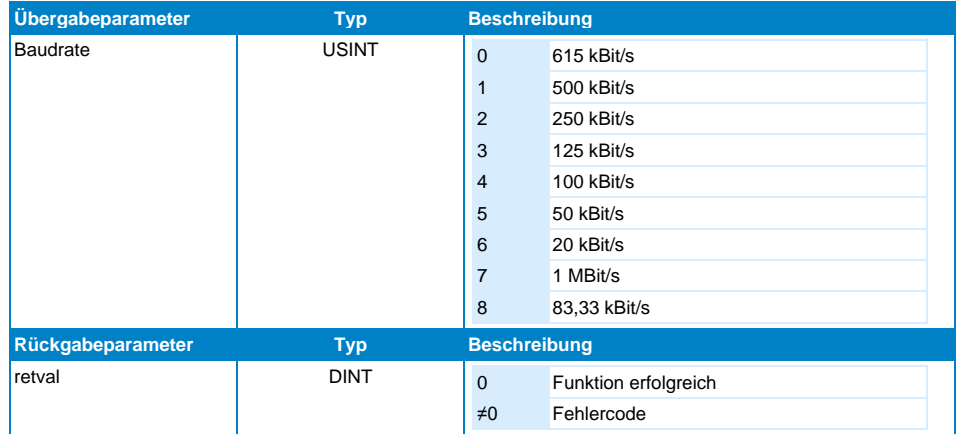

Diese Funktion setzt die Baudrate des CAN-Interfaces.

# <span id="page-45-1"></span>**17.5.4 AddCanObj**

Fügt ein Empfangs-Objekt am CAN-Bus hinzu.

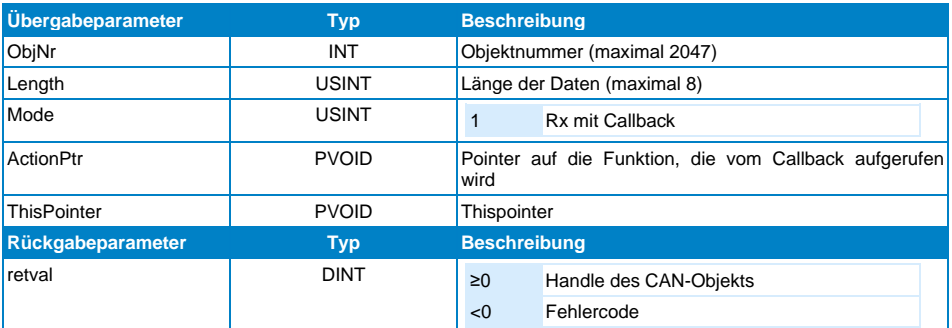

# <span id="page-46-0"></span>**17.5.5 InitBasicCanObject**

Fügt ein Empfangs-Objekt am CAN-Bus hinzu.

Weiters kann ein Filter initialisiert werden, um mehr als ein CAN-Objekt empfangen zu können.

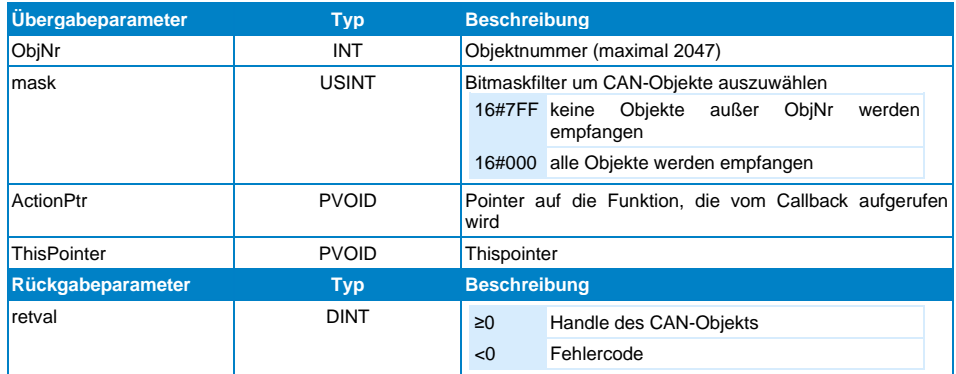

# <span id="page-46-1"></span>**17.5.6 CanTxObject**

Sendet ein Objekt am CAN-Bus.

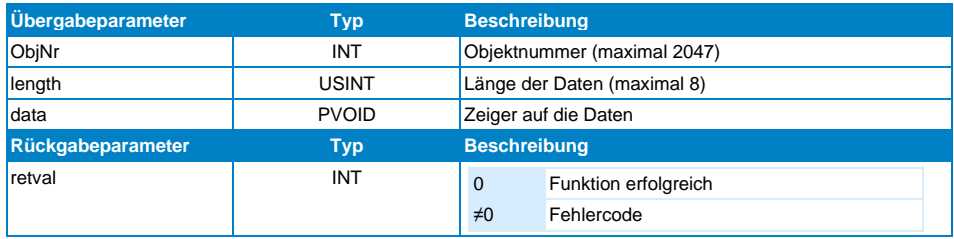

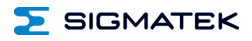

#### <span id="page-47-0"></span>**17.5.7 AddCanObjExtended**

Fügt ein Sende- oder Empfangs-Objekt am CAN-Bus hinzu, welches einen Extended-Identifier verwendet (29-Bit-ObjNr anstelle der 11-Bit-ObjNr). Für die Verwendung ist ein Objektkanal auf die Klasse \_SdiasCanAsyInterface notwendig.

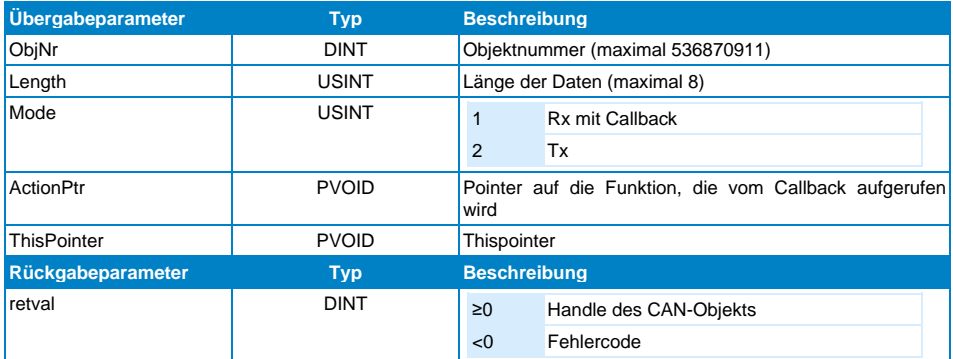

# <span id="page-47-1"></span>**17.5.8 InitBasicCanObjectExtended**

Fügt ein Empfangs-Objekt am CAN-Bus hinzu, welches einen Extended-Identifier verwendet (29-Bit-ObjNr anstelle der 11-Bit-ObjNr). Für die Verwendung ist ein Objektkanal auf die Klasse \_SdiasCanAsyInterface notwendig. Weiters kann ein Filter initialisiert werden, um mehr als ein CAN-Objekt empfangen zu können.

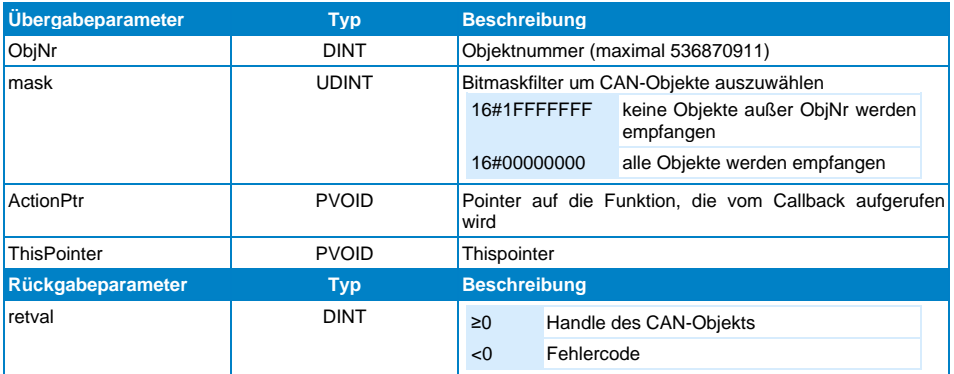

### <span id="page-48-0"></span>**17.5.9 CanTxObjectExtended**

Sendet ein Objekt am CAN-Bus, welches einen Extended-Identifier verwendet (29-Bit-ObjNr anstelle der 11-Bit-ObjNr). Für die Verwendung ist ein Objektkanal auf die Klasse SdiasCanAsyInterface notwendig.

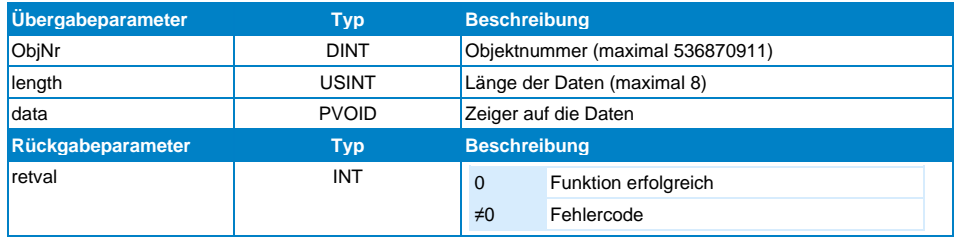

# <span id="page-48-1"></span>**17.5.10 GetMyStation**

Wird vom asynchronen Interface nicht unterstützt.

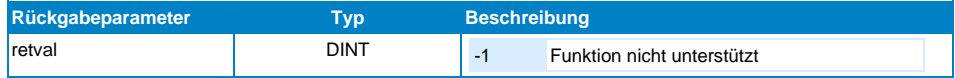

### <span id="page-48-2"></span>**17.5.11 SetMyStation**

Wird vom asynchronen Interface nicht unterstützt.

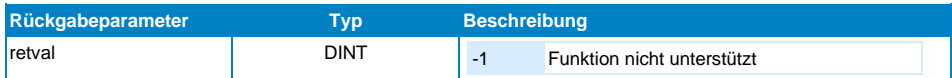

### <span id="page-48-3"></span>**17.5.12 LoginIntoCanNew**

Wird vom asynchronen Interface nicht unterstützt.

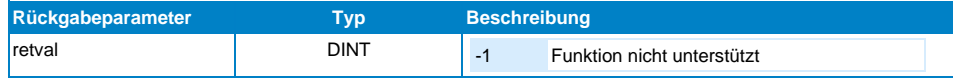

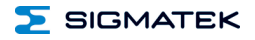

# <span id="page-49-0"></span>**17.5.13 Set\_RTR\_Flag**

Setzt das Remote Transmit Request-Flag des Empfangsobjekts. Dadurch wird eine Anforderung an das dazugehörige Sendeobjekt gesendet. Nach dem Empfang des Objekts wird das RTR-Flag wieder rückgesetzt.

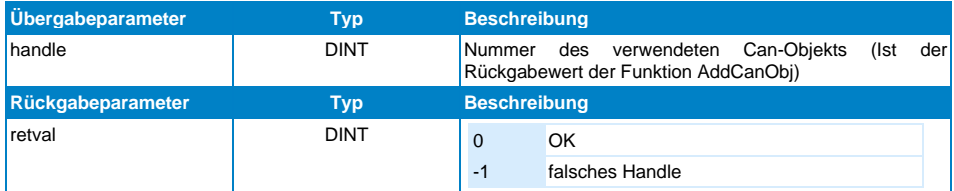

# <span id="page-49-1"></span>**17.5.14 CanTxObjHandle**

Wird vom asynchronen Interface nicht unterstützt.

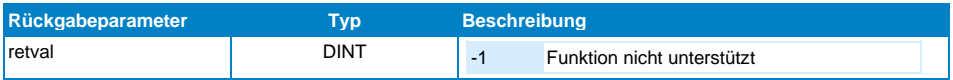

# <span id="page-49-2"></span>**17.5.15 CanRxObjHandle**

Wird vom asynchronen Interface nicht unterstützt.

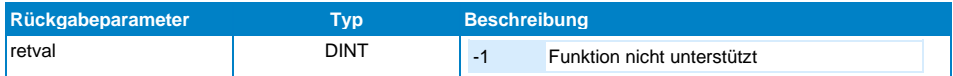

### <span id="page-49-3"></span>**17.5.16 RedefCanObj**

Wird vom asynchronen Interface nicht unterstützt.

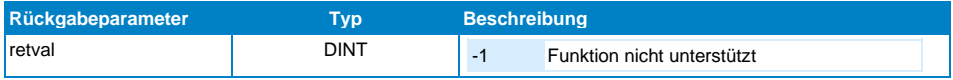

### <span id="page-50-0"></span>**17.5.17 ChkObjExists**

Wird vom asynchronen Interface nicht unterstützt.

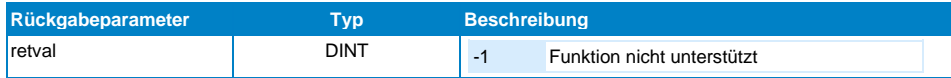

### <span id="page-50-1"></span>**17.5.18 DelCanObj**

Wird vom asynchronen Interface nicht unterstützt.

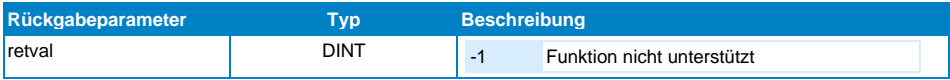

### <span id="page-50-2"></span>**17.5.19 DelBasicCanObj**

Wird vom asynchronen Interface nicht unterstützt.

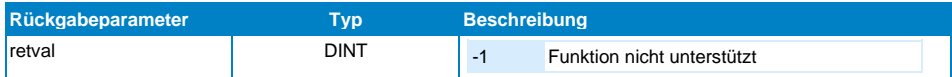

# <span id="page-50-3"></span>**17.6 Beispiel zur Interrupt-Funktion**

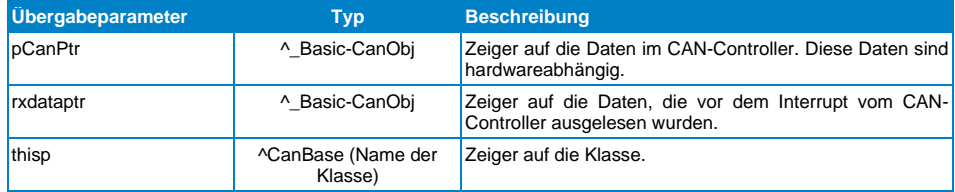

# <span id="page-50-4"></span>**17.7 Typenbeschreibung**

**\_BasicCanObj:** Ist eine Struktur, welche die CAN-Daten enthält. Zusätzlich sind zwei weitere Einträge vorhanden in welcher die Datenlänge des Objekts und die Objektnummer übergeben werden.

**CanBase:** Ist, wie im folgenden Beispiel ersichtlich, der Name der Klasse in der die InitBasicCanObj verwendet wird.

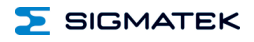

# <span id="page-51-0"></span>**17.7.1 \_BasicCanObj**

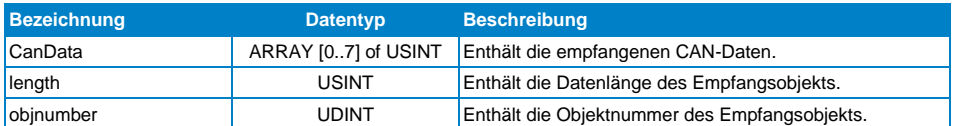

```
FUNCTION VIRTUAL GLOBAL CanBase::Init
VAR
retval : DINT;
END_VAR
if \overline{\phantom{a}}firstscan then
if \overline{to}AsyCan/toIsoCan.IsInstalled() = 0 then
toAsyCan/toIsoCan.SetBaudrate(1);
retval := toAsyCan/toIsoCan.InitBasicCanObject(to_int(objNr), 16#01A0, #CanIrq(), 
this);
if retval < 0 then
ErrorCode := CANOBJ ERROR; // If CAN Object couldn't be added
else
ErrorCode := 0;
end_if;
end_if;
end_if; 
END_FUNCTION
FUNCTION CanBase::CanIrq
VAR_INPUT
pCanPtr : ^_BasicCanObj;<br>rxdataptr : ^ BasicCanObj;
thisp: ^CanBase;
END_VAR
this := thisp;
// This pointer correctly otherwise not be allowed to access variables of the class!
RXData := rxdataptr^*; // Copies the data to the RXData struct
END_FUNCTION
FUNCTION VIRTUAL GLOBAL CanBase::CyWork
VAR_INPUT
EX: UDINT;
END_VAR
VAR_OUTPUT
state (EAX) : UDINT;
END_VAR
toAsyCan/toIsoCan.CanTxObj(to_int(objNr), 8, #Data); // Daten werden zyklisch versendet
state := REANY:END_FUNCTION
```
# <span id="page-52-0"></span>**17.8 Interne Eigenheiten**

### <span id="page-52-1"></span>**17.8.1 Initialisierung der CAN-Objekte**

Das Anlegen der CAN-Objekte muss in der Init-Phase erfolgen.

#### <span id="page-52-2"></span>**17.8.2 Isochrone Kommunikation**

Es müssen sowohl Sende- wie auch Empfangs-Objekte mittels AddCanObject (AddCanObjectExtended) angelegt werden. Die Übergabeparameter für den Callback müssen für Empfangsobjekte gültig sein, bei Sendeobjekten werden diese nicht verwendet. Für einen Sendevorgang wird die Funktion CanTxObject (CanTxObjectExtended) aufgerufen. Es können maximal 56 ISO-RX und 56 ISO-TX CAN Objekte angelegt werden.

#### <span id="page-52-3"></span>**17.8.3 Asynchrone Kommunikation**

Es müssen nur Empfangsobjekte mittels AddCanObject oder InitBasicCanObject (AddCanObjectExtended oder InitBasicCanObjectExtended) angelegt werden. Die Übergabeparameter für den Callback müssen gültig sein. Sendeobjekte müssen nicht vordefiniert werden. Für einen Sendevorgang wird die Funktion CanTxObject (CanTxObjectExtended) aufgerufen.

#### <span id="page-52-4"></span>**17.8.4 Errorcodes**

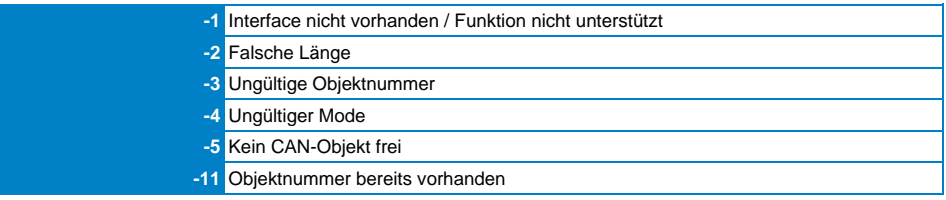

### <span id="page-52-5"></span>**17.8.5 Asynchrones Senden und Empfangen**

Für die asynchrone Kommunikation kann an den Clients AsyRxObjectsCanX und AsyTxObjectsCanX die Anzahl der pro Zyklus zu übertragenden CAN-Objekte eingestellt bzw. verändert werden.

Pro Zyklus:

- bei Verwendung am lokalen S-DIAS-Bus entspricht dies der S-DIAS-Buszeit

- bei Verwendung über ein VI021/022 entspricht dies der VARAN-Buszeit
- AsyTxObjectsCan: Pro Zyklus werden maximal so viele CAN-Objekte gesendet, wie bei diesem Client angegeben sind (Hardwareklassen-Buffer Größe = 32).

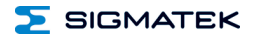

• AsyRxObjectsCan: Pro Zyklus werden maximal so viele CAN-Objekte empfangen, wie bei diesem Client angegeben sind (ICA-Buffer Größe = 157).

Aufgrund der zu erwartenden CAN-Nachrichten sollten die Werte so gewählt werden, dass es zu keinem Bufferüberlauf kommt. Um die Buslast (SDIAS/VARAN) gering zu halten, sollten die Werte nicht unnötig groß gewählt werden.

 $7R$ 

ICA am lokalen S-DIAS-Bus – S-DIAS-Zykluszeit 2 ms 6 CAN-Sendenachrichten alle 10 ms 3 CAN-Empfangsnachrichten alle 10 ms

#### **AsyTxObjectsCan:**

 $\Rightarrow$  6 Nachrichten / 10 ms  $*$  2 ms Buszeit = 1,2 Nachrichten pro Zyklus => Einstellung mindestens 2

#### **AsyRxObjectsCan:**

 $\Rightarrow$  3 Nachrichten / 10 ms  $*$  2 ms Buszeit = 0.6 Nachrichten pro Zyklus => Einstellung mindestens 1

ICA über VI021/022– VARAN-Zykluszeit 4 ms 8 CAN-Sendenachrichten alle 8 ms 16 CAN-Empfangsnachrichten alle 8 ms

#### **AsyTxObjectsCan:**

 $\Rightarrow$  8 Nachrichten / 8 ms  $*$  4 ms Buszeit = 4 Nachrichten pro Zyklus => Einstellung mindestens 4

#### **AsyRxObjectsCan:**

 $\Rightarrow$  16 Nachrichten / 8 ms  $*$  4 ms Buszeit = 8 Nachrichten pro Zyklus => Einstellung mindestens 8

# <span id="page-54-0"></span>**17.9 Zeitverhalten Senden/Empfangen**

# <span id="page-54-1"></span>**17.9.1 S-DIAS Lokal ISO**

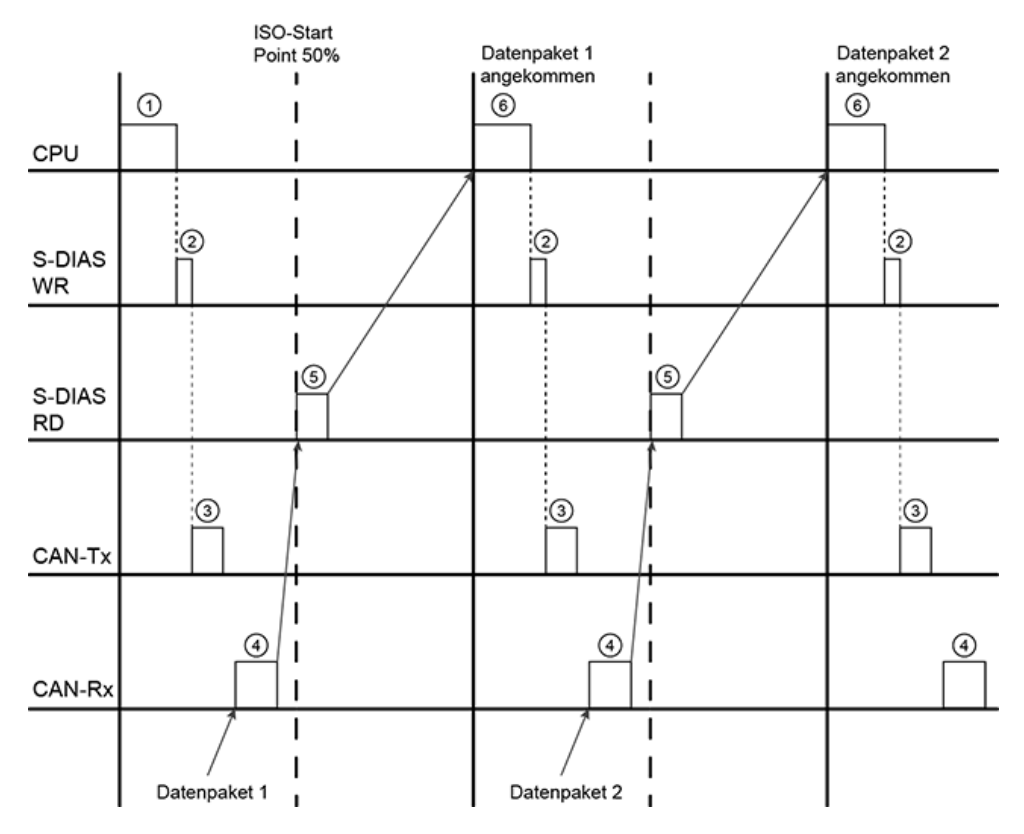

- 1. Anwenderklasse sendet Daten.
- 2. Daten werden in das ICA-Modul geschrieben.
- 3. Daten werden am CAN-Bus gesendet.
- 4. Datenpaket 1 wird am CAN-Bus empfangen.
- 5. ICA-Modul liest Datenpaket 1 vom Empfangspuffer aus.
- 6. Datenpaket 1 ist verfügbar und ein Callback wird ausgelöst. Anwenderklasse verarbeitet Daten.

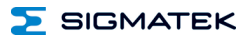

# <span id="page-55-0"></span>**17.9.2 S-DIAS Lokal ASY**

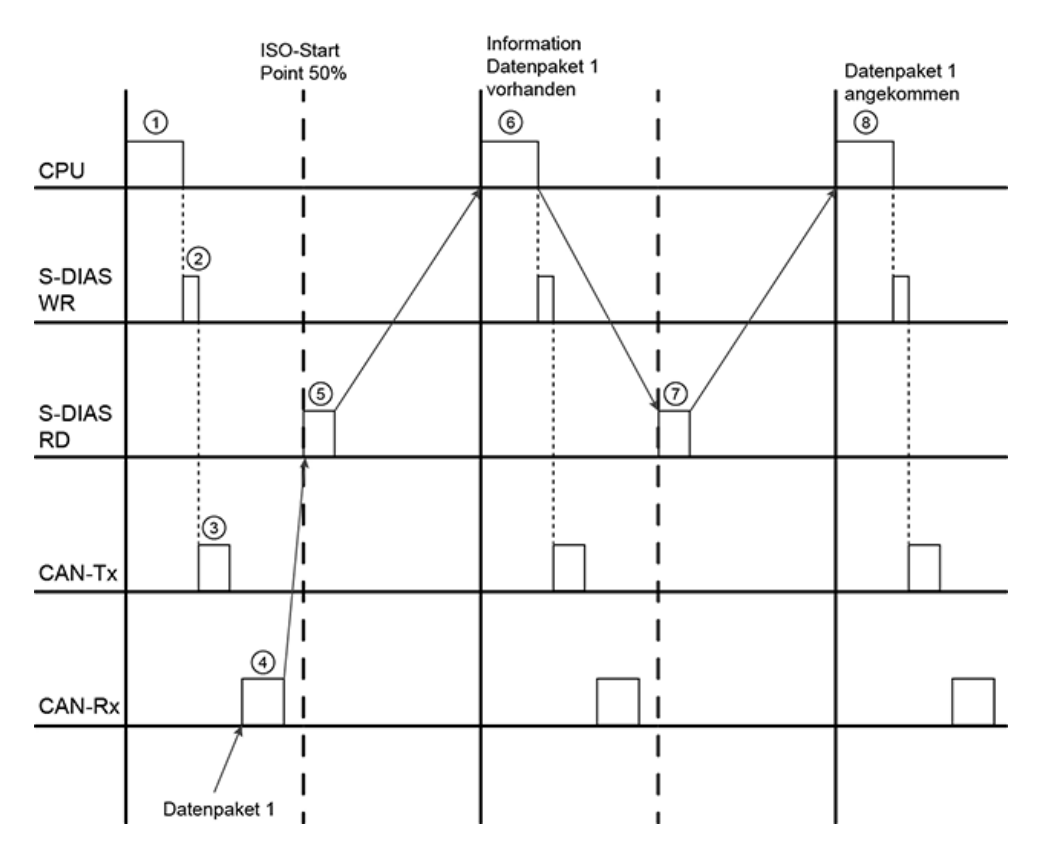

- 1. Anwenderklasse sendet Daten.
- 2. Daten werden in das ICA-Modul geschrieben
- 3. Daten werden am CAN-Bus gesendet.
- 4. Datenpaket 1 wird am CAN-Bus empfangen.
- 5. ICA-Modul meldet, das Daten im Empfangspuffer sind.
- 6. Hardwareklasse startet das Auslesen der Daten.
- 7. Daten werden vom Modul über S-DIAS ausgelesen.
- 8. Datenpaket 1 ist verfügbar und ein Callback wird ausgelöst. Anwenderklasse verarbeitet Daten.

# <span id="page-56-0"></span>**17.9.3 S-DIAS über VARAN ISO**

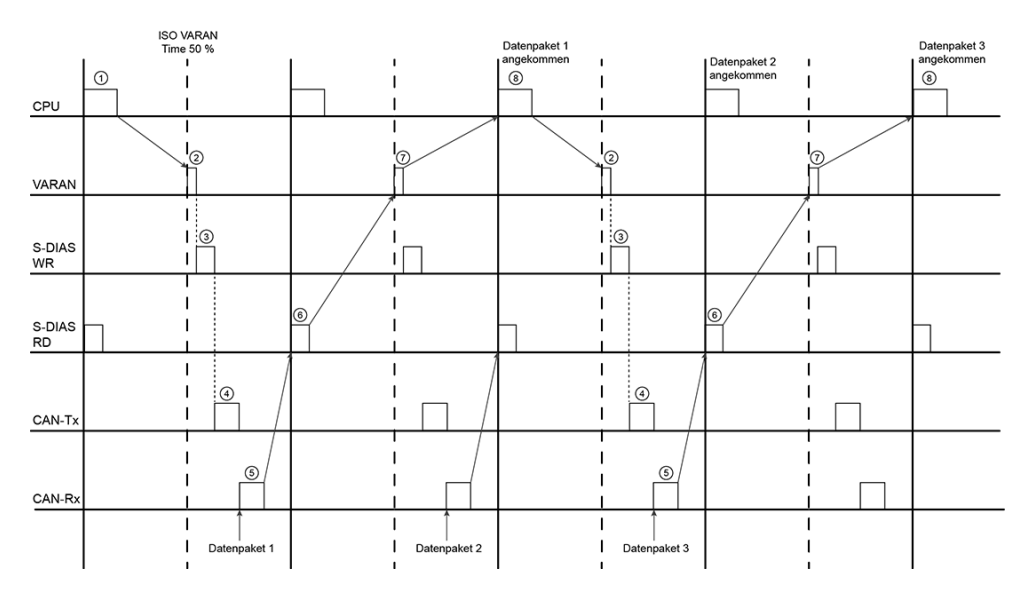

- 1. Anwenderklasse verarbeitet Daten.
- 2. Daten werden über den VARAN-Bus übertragen.
- 3. Daten werden in das ICA-Modul geschrieben.
- 4. Daten werden am CAN-Bus gesendet.
- 5. Datenpaket 1 wird am CAN-Bus empfangen.
- 6. ICA-Modul liest Datenpaket 1 vom Empfangspuffer aus.
- 7. Daten werden über den VARAN-Bus übertragen.
- 8. Datenpaket 1 ist verfügbar und ein Callback wird ausgelöst. Anwenderklasse verarbeitet Daten.

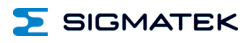

# <span id="page-57-0"></span>**17.9.4 S-DIAS über VARAN ASY**

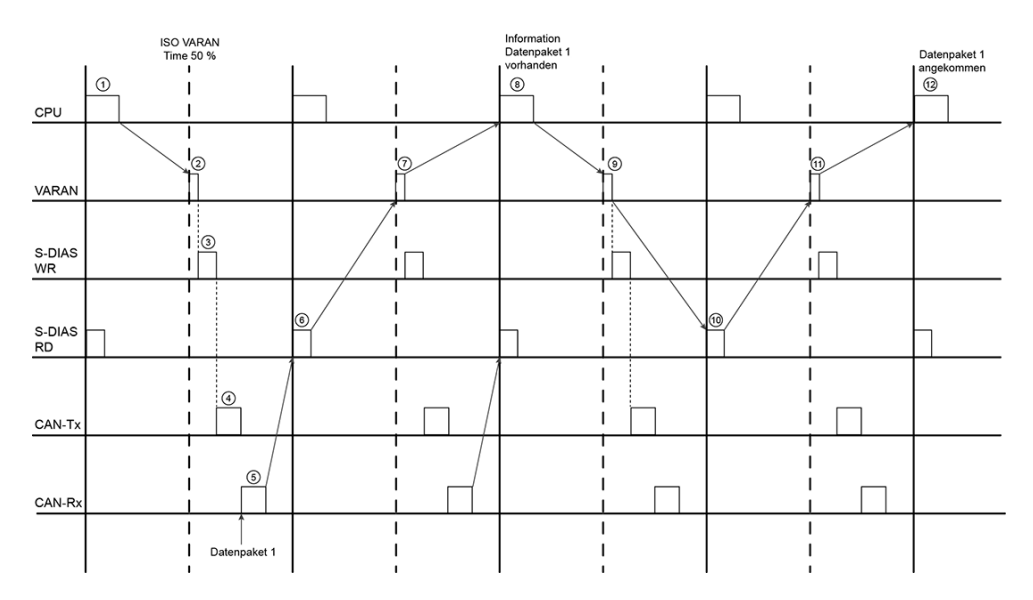

- 1. Anwenderklasse verarbeitet Daten.
- 2. Daten werden über den VARAN-Bus übertragen.
- 3. Daten werden in das ICA-Modul geschrieben
- 4. Daten werden am CAN-Bus gesendet.
- 5. Datenpaket 1 wird am CAN-Bus empfangen.
- 6. ICA-Modul meldet, dass das Datenpaket 1 im Empfangspuffer ist.
- 7. Die Information, dass Daten im Empfangspuffer sind, wird am VARAN-Bus übertragen.
- 8. Hardwareklasse startet das Auslesen der Daten.
- 9. Anforderung zum Lesen der Daten wird über VARAN übertragen.
- 10. Daten werden vom Modul über S-DIAS ausgelesen.
- 11. Daten werden am VARAN-Bus übertragen.
- 12. Datenpaket 1 ist verfügbar und ein Callback wird ausgelöst. Anwenderklasse verarbeitet Daten.

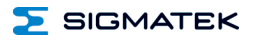

# <span id="page-58-0"></span>**17.10 Anhang**

Beispiele zu Bitmaske für InitBasicCanObject:  $Mask = 16#FFF0$ , ObjNr =  $16#0000$ => Empfangene Objekte: 16#0000 – 16#000F

 $Mask = 16#FFF0, ObjNr = 16#00F0$ => Empfangene Objekte: 16#00F0 – 16#00FF

Mask = 16#0000, ObjNr = nicht benötigt => Empfangene Objekte: alle CAN-Objekte

 $Mask = 16#FEF0, Objnr = 16#0000$ => Empfangene Objekte: 16#0000 –16#000F, 16#0100 – 16#010F

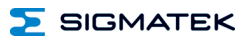

# **Änderungen der Dokumentation**

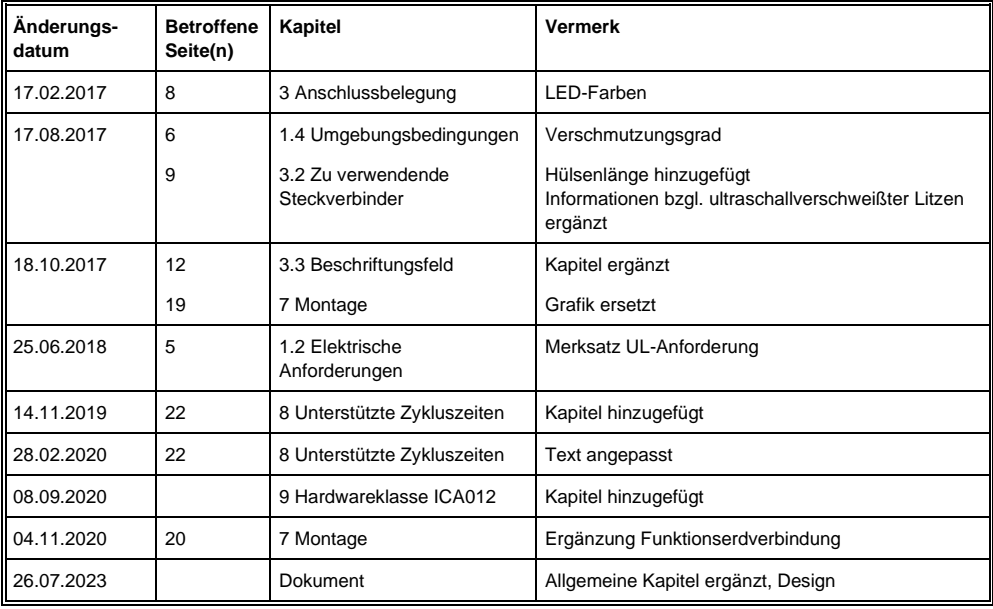

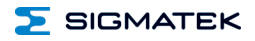